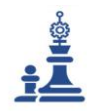

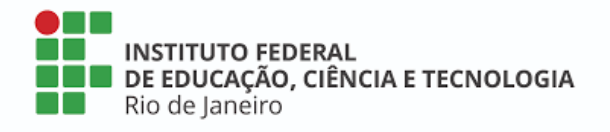

# **RELATÓRIO TÉCNICO CONCLUSIVO**

# **(RTC/IFRJ-GPVA01)**

GUIA DE PRODUÇÃO DE VIDEOAULA DO IFRJ (GPVA01)

RIO DE JANEIRO

2020

**RELATÓRIO TÉCNICO CONCLUSIVO Guia de Produção de Videoaula do IFRJ (GPVA01)** Mestrado Profissional Em Gestão e Estratégias - [Sec.mestradoprofissional@gmail.com](mailto:Sec.mestradoprofissional@gmail.com) – Fone: +55 21 2681-4938 Rodovia BR 465, Km 7 Campus Universitário da UFRRJ - Seropédica

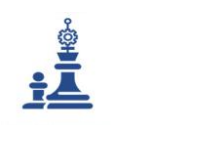

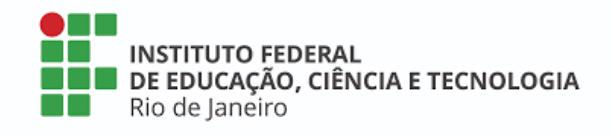

**Organização:** Instituto Federal do Rio de Janeiro (IFRJ) **Discente**: Ligia Moura Simões de Souza (Turma 2017). **Docente orientador**: Prof. Saulo Barbara de Oliveira **Dissertação vinculada: IMPLEMENTAÇÃO DE UM GUIA DE PADRÃO DE QUALIDADE PARA A PRODUÇÃO DE OBJETOS DE APRENDIZAGEM NA EDUCAÇÃO A DISTÂNCIA DO INSTITUTO FEDERAL DO RIO DE JANEIRO (IFRJ)**

# **Data da defesa**: 27/06/2019.

**Setor beneficiado com o projeto de pesquisa, realizado no âmbito do programa de mestrado**: Diretoria Adjunta de Tecnologia e Inovação em Educação Profissional e Tecnológica do IFRJ (DTEIN)

**Classificação<sup>1</sup>** : Produção com médio teor inovativo (combinação de conhecimentos préestabelecidos).

# **PRODUTOS TÉCNICOS/TECNOLÓGICOS:**

( ) Produtos de Intervenção ou Desenvolvimento (Inovação)

- ( ) Empresa ou organização social inovadora
- ( ) Processo, tecnologia e produto, materiais não patenteáveis
- (**x**) Relatório técnico conclusivo
- ( ) Tecnologia Social
- ( ) Norma ou marco regulatório
- ( ) Patente
- ( ) Produtos/Processos em sigilo
- ( ) Software / Aplicativo
- ( ) Base de dados técnico- científica

# **PRODUTOS DE FORMAÇÃO, COMUNICAÇÃO E DIFUSÃO DO CONHECIMENTO:**

- ( ) Curso para Formação Profissional
- ( ) Material didático

1

- ( ) Capacitações e Treinamentos
- ( ) Produto Bibliográfico ou audiovisual técnico/tecnológico

<sup>1</sup> De acordo com o [Relatório do Grupo de Trabalho da CAPES sobre produção técnica.](http://capes.gov.br/images/novo_portal/documentos/DAV/avaliacao/10062019_Produ%C3%A7%C3%A3o-T%C3%A9cnica.pdf) 

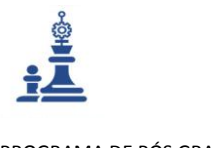

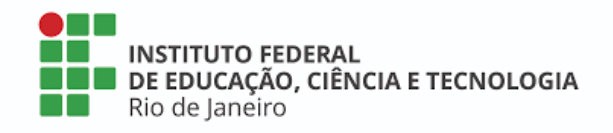

#### **RELATÓRIO TÉCNICO CONCLUSIVO**

**Guia de Produção de Videoaula do IFRJ (GPVA01)<sup>2</sup>**

#### **Conexão com a Pesquisa**

**Projeto de Pesquisa** – Laboratório de Práticas de Gestão de TI, Processos e Projetos, vinculado ao [Grupo de Pesquisa -](file:///C:/A00-UFRRJ%20(V3)/MESTRADO%20MPGE/PRODUTOS%20TECNOLOGICOS/dgp.cnpq.br/dgp/espelhogrupo/6514028803838804) CNPq.

### **Linha de Pesquisa vinculada à produção** – Gestão de Processos, Projetos e Tecnologias.

**Aplicabilidade** (descrição da abrangência realizada) – Este relatório descreve o produto final como complemento à dissertação de mestrado profissional, desenvolvida para o ambiente organizacional do Instituto Federal de Educação, Ciência e Tecnologia do Rio de Janeiro (IFRJ), visando propor a adoção de um conjunto de padrões voltados para a garantia da qualidade na produção de videoaulas do IFRJ. O estudo teve início com a realização de um diagnóstico sobre a situação em que se encontravam as diretrizes e procedimentos de apoio a elaboração de objetos de aprendizagens do ensino a distância (EAD), comumente utilizados no desenvolvimento de videoaulas do IFRJ. Para isto, foi feita uma pesquisa junto aos principais envolvidos neste tipo de atividades, aplicando-se um roteiro de entrevista semiestruturado a 36 sujeitos, sendo eles: gestores de polos, núcleos, *campus* e Diretorias de EAD do IFRJ; técnicos em audiovisual, TI ou analistas de TI e tecnólogos em multimeios, todos vinculados à produção e controle de objetos de aprendizagem da plataforma *Moodle*  das IFEs; alunos usuários de cursos EaD.

Por meio desse diagnóstico foi possível descobrir a inexistência de padrões para qualquer tipo de objetos de aprendizagem no ambiente do EAD, onde cada docente, ao desenvolver suas videoaulas, fazia à sua própria maneira. Este fato, contribuía para o surgimento de constantes falhas e erros no processo de transmissão do conhecimento e colocava sem dúvida a qualidade dos objetos desenvolvidos.

**Replicabilidade** – Este relatório descreve as soluções sociotécnicas formalizadas na concepção do presente guia (GPVA). A replicabilidade das soluções descritas é possível e recomendada para todas as unidades de EAD do IFRJ, considerando que o estudo incluiu sujeitos envolvidos com as atividades de EAD de diferentes unidades do IFRJ, onde foram realizadas as pesquisas de campo, e que os processos dessas unidades são semelhantes, não devendo precisar de ajustes ou adaptações.

**Dissertação** – Link: http://cursos.ufrrj.br/posgraduacao/ppge/producao-discente/

**Declaração emitida pela organização cliente** – Ver Anexo I.

**Convênio para formação profissional** – [Link a seguir:](http://cursos.ufrrj.br/posgraduacao/ppge/convenio-ifrj/) 

1

<http://cursos.ufrrj.br/posgraduacao/ppge/convenio-ifrj/>

**RELATÓRIO TÉCNICO CONCLUSIVO Guia de Produção de Videoaula do IFRJ (GPVA01)**

<sup>&</sup>lt;sup>2</sup> Link para o manual no formato original: [http://cursos.ufrrj.br/posgraduacao/ppge/files/2019/11/Relat%C3%B3rio-](http://cursos.ufrrj.br/posgraduacao/ppge/files/2019/11/Relat%C3%B3rio-Conclusivo.pdf)[Conclusivo.pdf](http://cursos.ufrrj.br/posgraduacao/ppge/files/2019/11/Relat%C3%B3rio-Conclusivo.pdf)

Mestrado Profissional Em Gestão e Estratégias - [Sec.mestradoprofissional@gmail.com](mailto:Sec.mestradoprofissional@gmail.com) – Fone: +55 21 2681-4938 Rodovia BR 465, Km 7 Campus Universitário da UFRRJ - Seropédica

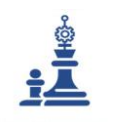

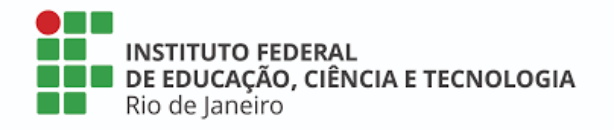

**Conexão com a Produção Científica** – Está em processo de elaboração dois artigos: um para apresentação em um congresso e outro para publicação em um periódico.

 SOUZA, L. M. S.; OLIVEIRA, S. B. Implementação de um Guia de Padrão de Qualidade para a produção de Objetos de Aprendizagem na Educação a Distância do Instituto Federal do Rio de Janeiro (IFRJ).

**Financiamento** – CAPES, IFRJ.

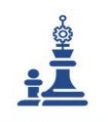

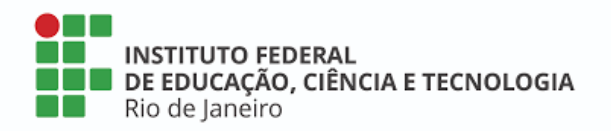

# Sumário

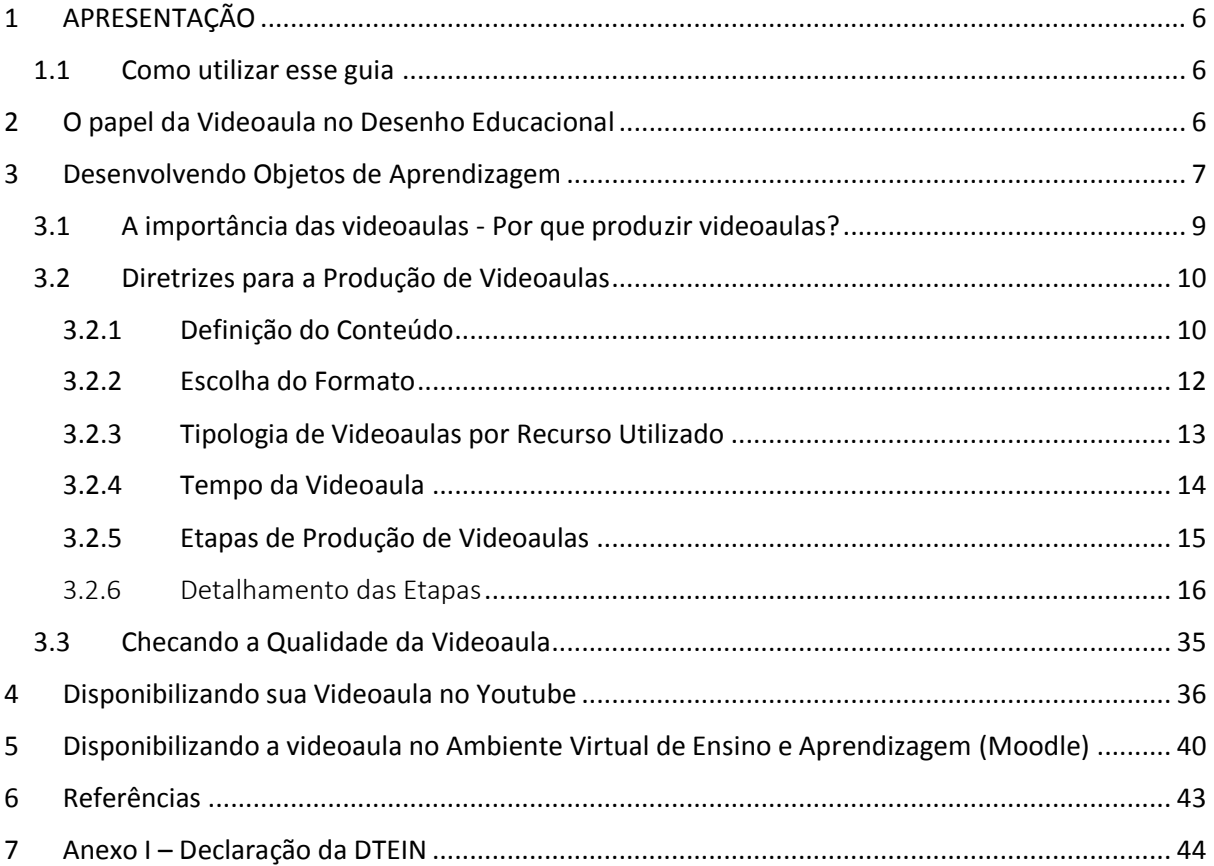

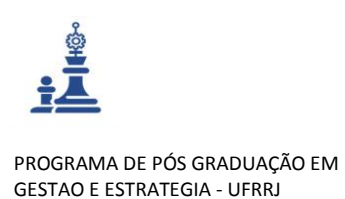

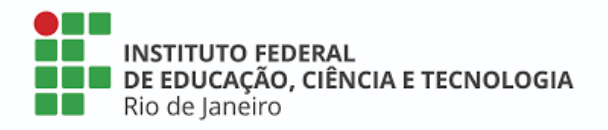

# <span id="page-5-0"></span>1 APRESENTAÇÃO

O objetivo principal deste documento é servir de guia para aqueles que pretendem se lançar na produção de videoaulas para o Ambiente Virtual de Ensino e Aprendizagem (AVEA) do Instituto de Educação Ciência e Tecnologia do Rio de Janeiro – IFRJ, sejam docentes, conteudistas, *designers* ou técnicos administrativos.

Tentou-se, na medida do possível, incluir neste trabalho todas as situações relacionadas à criação de Videoaulas. No entanto, sabe-se que o universo do audiovisual aplicado para a educação é amplo e está em constante transformação, o que significa que esse curso não se esgota aqui e poderá ser atualizado futuramente.

O intuito deste guia é auxiliar docentes e produtores de conteúdo em EaD a construir videoaulas dotadas de qualidade técnica, mas que também gerem interesse e engajamento no público alvo, visando atingir os objetivos de aprendizagem pré-estabelecidos no Plano de Ensino e na Matriz de Desenho Educacional (MDE) desenvolvidos pela Diretoria Adjunta de Tecnologia e Inovação em Educação Profissional e Tecnológica do IFRJ (DTEIN).

# <span id="page-5-1"></span>1.1 Como utilizar esse guia

Se você trabalha como educador e pretende produzir conteúdo audiovisual para a educação a distância, esse guia poderá ser útil para você pois ele foi desenvolvido de maneira interativa para facilitar e agilizar sua consulta. O conteúdo deste guia está organizado por tópicos para que o acesso seja rápido e intuitivo.

No **Índice**, basta clicar no **item** para ser direcionado ao **texto** correspondente.

No **rodapé** das páginas de texto, você pode acessar as páginas anteriores ou posteriores clicando nas **setas** e sempre poderá retornar ao índice clicando no ícone **X.**

Você também poderá realizar o *download* do arquivo em **PDF** para impressão acessando o link:<https://portal.ifrj.edu.br/ead/manuais>

# <span id="page-5-2"></span>2 O papel da Videoaula no Desenho Educacional

O desenvolvimento da Educação a Distância foi potencializado por dois fenômenos: o avanço das TICs ou Tecnologias da Informação e Comunicação e a ampliação do acesso à internet em escala global, evidenciando ainda mais a utilização de material educativo audiovisual, dentre eles, a videoaula. Em conjunto com os demais Objetos de Aprendizagem (OAs), a videoaula é uma ferramenta mediadora que possibilita a aproximação entre estudante e docente no universo online.

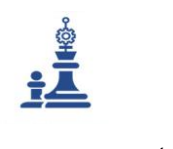

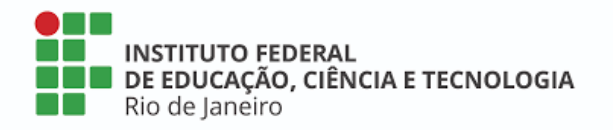

Além disso, por meio da linguagem audiovisual é possível estabelecer sentidos que promovem a aprendizagem através da visão e da audição, ampliando a capacidade de apreensão do conteúdo educativo.

A Videoaula encurta distâncias e promove interação pois conta com inúmeros recursos combinados como texto, vídeo, áudio, animação, fotografia, links interativos, dentre outros. Vale lembrar que a linguagem audiovisual sempre permeou a construção da expressão humana sendo que as artes visuais remontam à pré-história. Daí seu importante papel não somente como linguagem, mas também como peça-chave constitutiva da educação transformadora.

# <span id="page-6-0"></span>3 Desenvolvendo Objetos de Aprendizagem

Conforme descrito anteriormente a videoaula é um Objeto de Aprendizagem ou "O A" como é conhecido na Educação a Distância. Você deve estar se perguntando: o que são Objetos de Aprendizagem?"

> "Objetos de aprendizagem (OAs) são qualquer entidades digitais ou não digitais que podem ser utilizadas para aprendizagem, educação ou treinamento". (IEEE 2002, p.6)

Exemplos de objetos de aprendizagem incluem conteúdos de aplicação multimídia, conteúdos instrucionais, objetivos de aprendizagem, ferramentas de software e software instrucional, pessoas, organizações ou eventos referenciados durante o processo de suporte da tecnologia ao ensino e aprendizagem. (BALBINO, 2007)

Ou seja, um objeto de aprendizagem é um material educacional que pode ser reutilizado com fins de aprendizagem, como a videoaula, por exemplo. Geralmente os OAs são alocados em Repositórios Educacionais Abertos (REAs), mas também podem ser elaborados de forma particular. No Brasil existem iniciativas para a criação de OAs por parte do Ministério da Educação (MEC), através da Rede Internacional Virtual de Educação (Rived) e da Escola do Futuro da Universidade de São Paulo, que desenvolve o programa Lab Virt, que foi incorporado ao Learning Object Framework (LOF) da Microsoft Brasil. Esses reservatórios são fontes de conhecimento para que tenhamos acesso a videoaulas de todo tipo e possamos buscar referências e ideias para o desenvolvimento de uma produção própria dentro do IFRJ.

**Link para a Rived**: [http://rived.mec.gov.br](http://rived.mec.gov.br/)

Link para o Lab Virt / Usp: <http://www.cienciamao.usp.br/tudo/indice.php?midia=lab> [\(http://www.cienciamao.usp.br/tudo/indice.php?midia=lab\)](http://www.cienciamao.usp.br/tudo/indice.php?midia=lab)

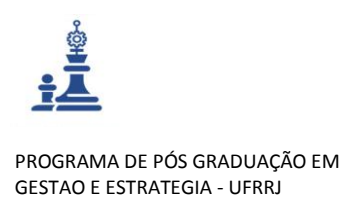

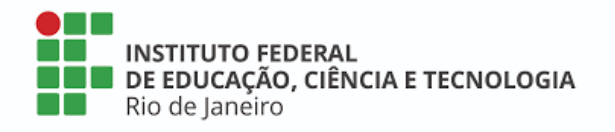

Podemos considerar os objetos de aprendizagem como conjuntos de informações que interagem com outros objetos ou conjuntos de informação.

Assim, os Objetos de Aprendizagem são ferramentas interativas que permitem estimular e despertar a curiosidade dos estudantes, levando-os a resolverem desafios de forma colaborativa, desenvolvendo o raciocínio. Podem ser vídeos, gráficos, mapas, games, e-books, softwares, fóruns, imagens, ambientes virtuais, etc. São como peças de Lego, divertidas e fáceis de manipular, podendo se encaixar em outras peças, de maneira que quem decide que formato terão no final é o usuário.

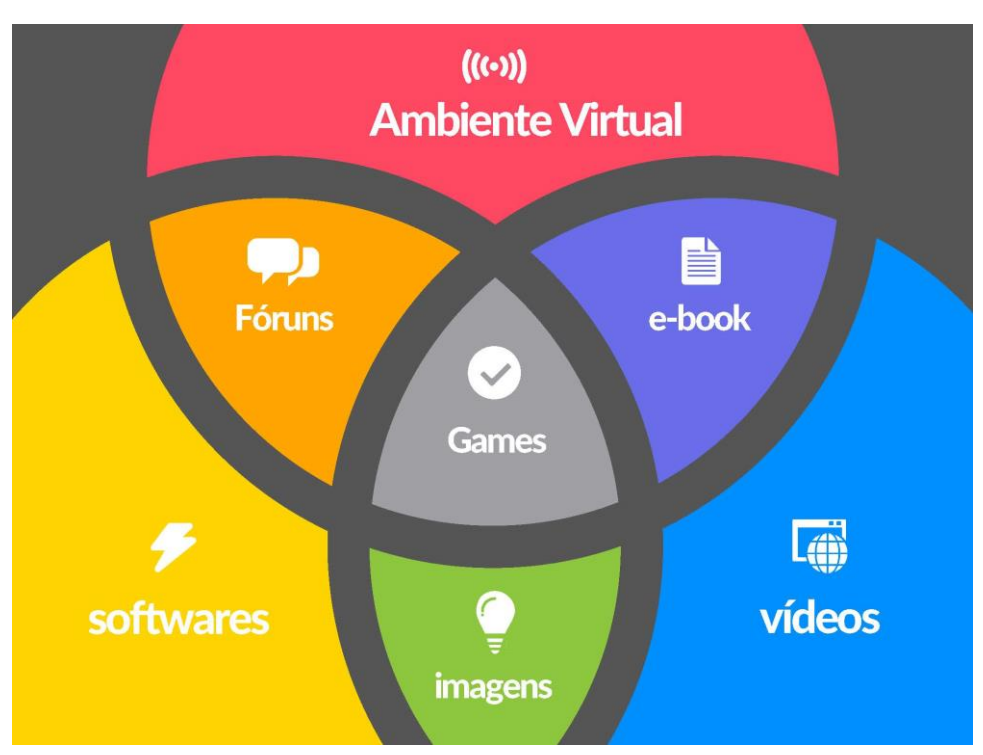

**Figura 1** – Representação simbólica de Objetos de Aprendizagem

Por serem flexíveis os OAs permitem a reutilização. Eles são desenvolvidos com início, meio e fim, podendo ser aplicados em diversas situações de aprendizagem. Existe também a possibilidade de se atualizar seus conteúdos e de customizar sua utilização. Os OAs servem também para "amarrar" um conteúdo, ou seja, fixá-lo e convertê-lo em aprendizagem significativa, dando maior sentido aos conceitos transmitidos.

As vantagens de se utilizar os Objetos de Aprendizagem são:

- $\checkmark$  Motivação do processo ensino-aprendizagem;
- $\checkmark$  Estimular o pensamento indutivo;

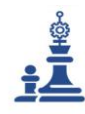

**INSTITUTO FEDERAL** DE EDUCAÇÃO, CIÊNCIA E TECNOLOGIA Rio de Janeiro

PROGRAMA DE PÓS GRADUAÇÃO EM GESTAO E ESTRATEGIA - UFRRJ

- $\checkmark$  Estimular o pensamento dedutivo;
- $\checkmark$  Estimular a construção de hipóteses;
- $\checkmark$  Simulações de situações reais;
- $\checkmark$  A possibilidade de aplicação a diferentes realidades e contextos.

# <span id="page-8-0"></span>3.1 A importância das videoaulas - Por que produzir videoaulas?

Durante muito tempo o audiovisual foi utilizado em sala de aula através da exibição de filmes para exemplificar conteúdos curriculares. Essa utilização do audiovisual permeou uma primeira aproximação entre o audiovisual e a educação, mas com o advento da internet ampliou-se a oferta de materiais em vídeo originalmente produzidos para a instrução, disponíveis via repositórios educacionais.

Quando a EaD começou a se popularizar era muito comum que docentes filmassem integralmente uma aula presencial e a disponibilizassem depois para que seus estudantes a assistissem online. No entanto, é importante ressaltar que gravar uma aula presencial na íntegra não é produzir videoaula e sim um mero registro de uma aula presencial. A produção de videoaula envolve planejamento e utilização de uma linguagem específica, a linguagem audiovisual. A utilização do audiovisual na educação volta-se cada vez mais para a **produção de conteúdo, interatividade e colaboração.** 

Falar em produção audiovisual implica em discutir e analisar diferentes aspectos desse recurso, a partir da sua concepção, elaboração, implementação e avaliação.

A incorporação das tecnologias educacionais no cotidiano do ambiente educativo é uma exigência decorrente da crescente "tecnologização" do mundo e da necessidade de os estudantes conviverem com essas tecnologias desenvolvendo a crítica a partir do material educacional disponibilizado. (SANTOS, 2016)

Neste guia serão trabalhados alguns elementos considerados essenciais na elaboração de videoaulas, principalmente para a produção de cursos e capacitações ofertadas a distância no âmbito do Instituto Federal de Educação Ciência e Tecnologia do Rio de Janeiro (IFRJ).

Dentre esses elementos, estão questões relacionadas ao conteúdo, à estrutura e formato do material educacional e também no que tangem à utilização e interpretação da linguagem audiovisual.

Na produção de material educacional para EaD existem algumas diferenças fundamentais em relação ao desenvolvimento do material comumente utilizado em aulas presenciais.

O quadro a seguir mostra essas diferenças.

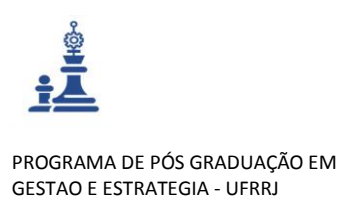

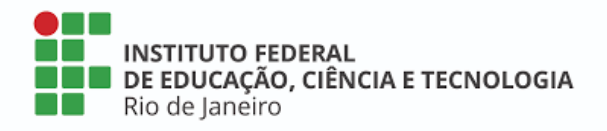

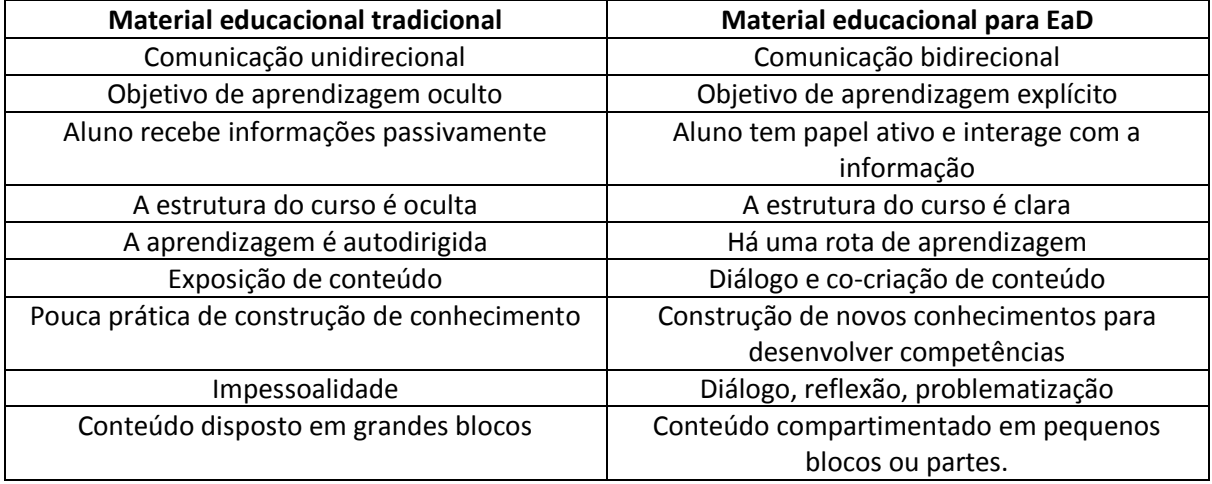

**Quadro 1 -** Diferença entre a produção de material educacional tradicional e EaD

A videoaula é considerada um recurso educacional complementar produzido para atingir determinados fins, mas sua linguagem permeável de imagens, sons e textos auxilia na melhor compreensão e memorização. De acordo com Filatro (2008, p. 74):

> "Quando a informação é apresentada em duas modalidades sensoriais – visual e auditiva – em vez de em uma, são ativados dois sistemas de processamento e a capacidade da memória de trabalho é estendida. [...] A combinação de uma imagem com sua designação verbal é mais facilmente lembrada do que a apresentação dessa mesma imagem duas vezes ou a repetição dessa designação verbal várias vezes, de forma isolada".

# <span id="page-9-0"></span>3.2 Diretrizes para a Produção de Videoaulas

Algumas diretrizes que balizam a produção de videoaulas são a definição da temática e conteúdo, a escolha do formato e do tipo de videoaula de acordo com o(s) recurso(s) utilizados.

Os próximos tópicos apresentam algumas dessas diretrizes.

# <span id="page-9-1"></span>3.2.1 Definição do Conteúdo

A estruturação do material didático deve sempre seguir a metodologia adotada pela instituição se ensino e estar de acordo com a Lei de Diretrizes e Bases da Educação Nacional (LDB). Ao definir conteúdo para cursos de educação a distância é muito importante valorizar o uso de recursos didáticos diversos que facilitem o processo de ensino-aprendizagem.

**Guia de Produção de Videoaula do IFRJ (GPVA01)**

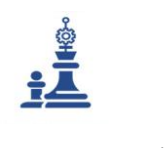

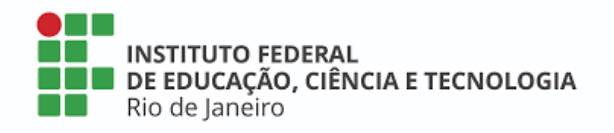

É importante ter em mente que o curso EaD não é meramente a reprodução de um curso presencial com disponibilização de material didático em PDF, por exemplo, como muitas vezes se imagina.

A criação do plano de curso e o projeto pedagógico competem ao professor conteudista, que em uma etapa prévia à produção das videoaulas produzirá uma matriz de design instrucional do curso, prevendo quando, como e onde as videoaulas serão alocadas no ambiente virtual de aprendizagem. No IFRJ essa matriz de design instrucional se chama Matriz de Desenho Educacional (MDE). É fundamental que o designer instrucional e o produtor audiovisual apoiem o professor conteudista na elaboração dessa matriz, pois estes profissionais são treinados para adequar os recursos educacionais e visuais ao Ambiente Virtual de Ensino e Aprendizagem (AVEA). No IFRJ o AVEA utilizado atualmente é o Moodle 3.7.1, mas existem outras plataformas digitais com essa funcionalidade.

Por isso, antes de partir para a produção das Videoaulas, é importante ter bem claro **qual o objetivo pedagógico a ser atingido** com cada uma das videoaulas e deixar isso explicitado na **Matriz de Desenho Educacional**. Funciona assim: a partir do momento em que o docente resolve ofertar um curso a distância, ele deve procurar a coordenação pedagógica da diretoria de educação a distância para dar início ao processo de construção do material educacional. O professor deverá aprovar junto à coordenação pedagógica o plano do curso e posteriormente a Matriz de Desenho Educacional (MDE). A partir da MDE aprovada se inicia o processo de produção das videoaulas previstas para a disciplina ou curso.

Assim como a MDE prevê etapa por etapa (módulo por módulo) do curso a ser alocado no ambiente virtual de ensino e aprendizagem, também existem etapas bem definidas que ajudam a organizar as ideias e informações visuais durante a produção da videoaula.

Observe como funciona cada uma destas etapas a seguir, começando pela Figura 2.

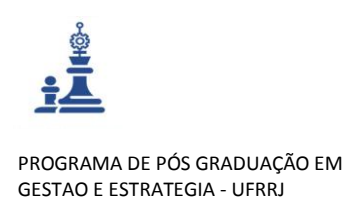

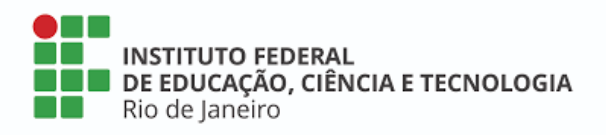

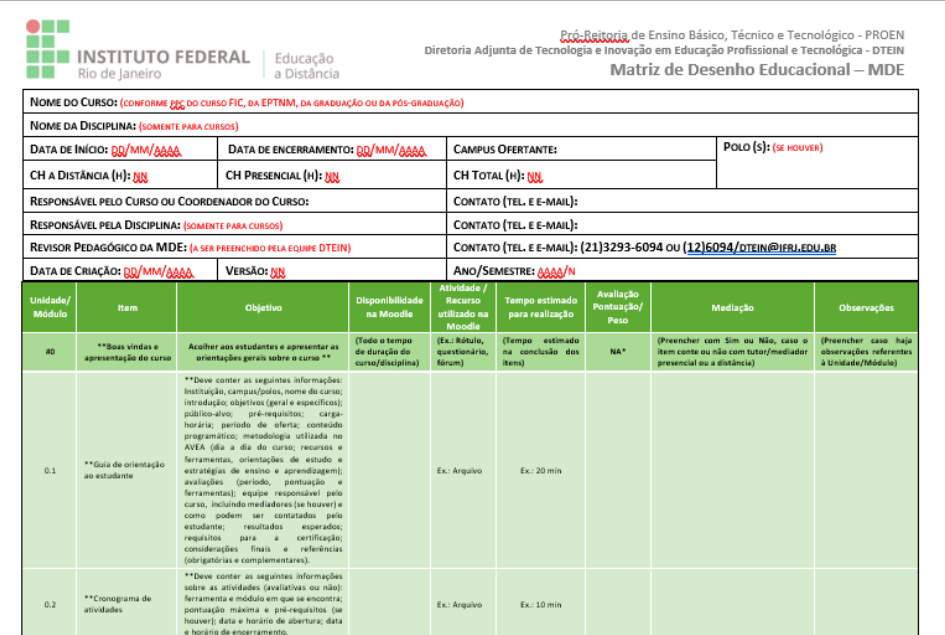

#### **Figura 2 –** Matriz de Desenho Educacional do IFRJ

A videoaula é considerada um importante instrumento no desenho didático e instrucional de cursos EaD. Para que funcione é preciso que seja muito bem entremeada com as demais atividades do curso. Para alguns, a videoaula serve como complemento ou exemplificação do conteúdo já desenvolvido no livro texto. Mas ela também é parte essencial da construção didática, quando integrada a fóruns e outras atividades avaliativas (o que induz o aluno a assisti-las e refletir sobre seu conteúdo de maneira ativa).

O conteúdo deve ser explicado de maneira clara e concisa, exibindo detalhes e exemplos para dinamizar a aula. Também é possível oferecer perguntas e desafios ao final da videoaula, bem como atividades conjugadas (comentários em fóruns de discussão, elaboração de memoriais descritivos, preenchimento de questionários e sugestões de bibliografia ou videografia complementar). É necessário um bom planejamento para produzir uma boa videoaula. E esse planejamento pode ser executado a partir da escolha de um formato adequado, como veremos a seguir.

#### <span id="page-11-0"></span>3.2.2 Escolha do Formato

Com relação ao formato da videoaula é imprescindível que este seja construído especificamente para a disciplina ou curso a serem ministrados. Uma videoaula que meramente reproduz a aula presencial não é bem-vinda, bem como há rejeição à repetição do mesmo formato de videoaula ao longo de um curso.

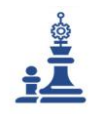

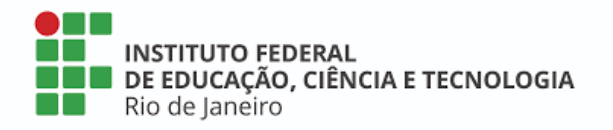

O professor deve apresentar recursos variados de acordo com o conteúdo a ser ministrado, prezando pelo dinamismo e pela criatividade. Aulas longas podem funcionar e até mesmo serem necessárias no ensino presencial, mas na internet se tornam maçantes e repetitivas deixando espaço para que o estudante se distraia na rede. Lembre-se que muitos estudarão pelo aparelho móvel em que notificações de mensagens e aplicativos são frequentes.

O uso de vídeos não deve ser limitado à figura do professor suportado por um instrumento para exposição do conteúdo, pode-se mixar esse modelo utilizando outros recursos visuais, imagens, fotografias, reportagens, mapas mentais, diagramas, gráficos, vídeos complementares, desenhos animados e animações em geral, seriados, programas de TV ou filmes. É importante lembrar que nós aprendemos em diferentes situações e que o advento das Tecnologias da Informação e da Comunicação (TICs) ampliou muito o acesso às informações pelo meio digital, e a escola deve acompanhar esse processo.

A seguir serão apresentados alguns dos formatos ou tipos de videoaula mais utilizados atualmente e que podem servir como uma referência inicial, vejamos.

### <span id="page-12-0"></span>3.2.3 Tipologia de Videoaulas por Recurso Utilizado

A escolha dos recursos técnicos audiovisuais a serem utilizados na videoaula devem respeitar o objetivo de aprendizagem e se adequar ao conteúdo a ser ensinado. O que funciona para um conteúdo ou para uma disciplina pode não funcionar para o (a) outro (a). Essa escolha deve ser feita caso a caso. No quadro 2 podemos definir melhor os tipos de videoaula existentes, no entanto é importante lembrar que não devemos nos limitar a essa tipologia, pode-se criar híbridos e variações de acordo com a necessidade. Audiovisual é criatividade. Ter referências é bom, mas estar aberto ao novo é muito importante também.

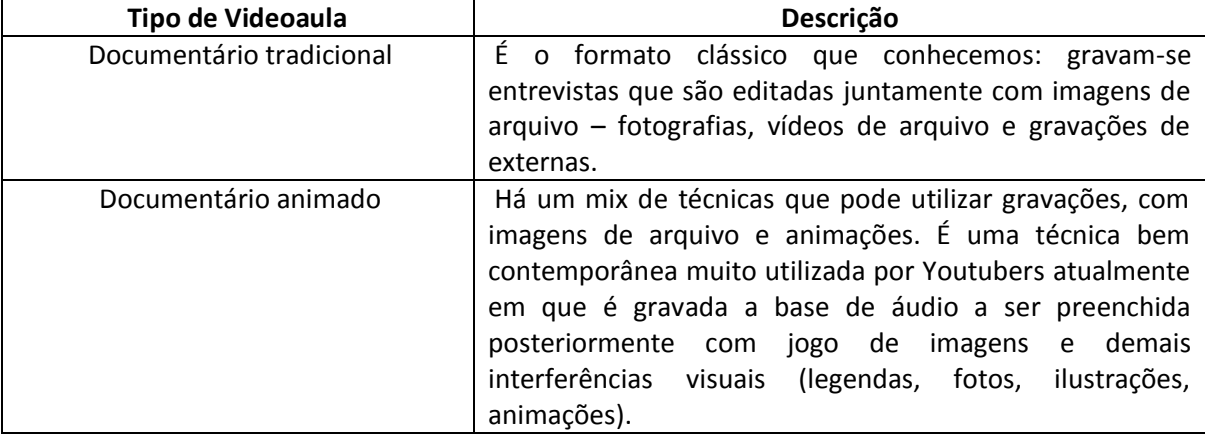

#### **Quadro 2** – Tipologia de Videoaulas

**Guia de Produção de Videoaula do IFRJ (GPVA01)**

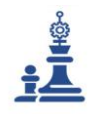

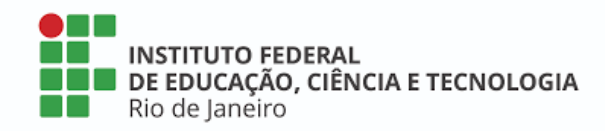

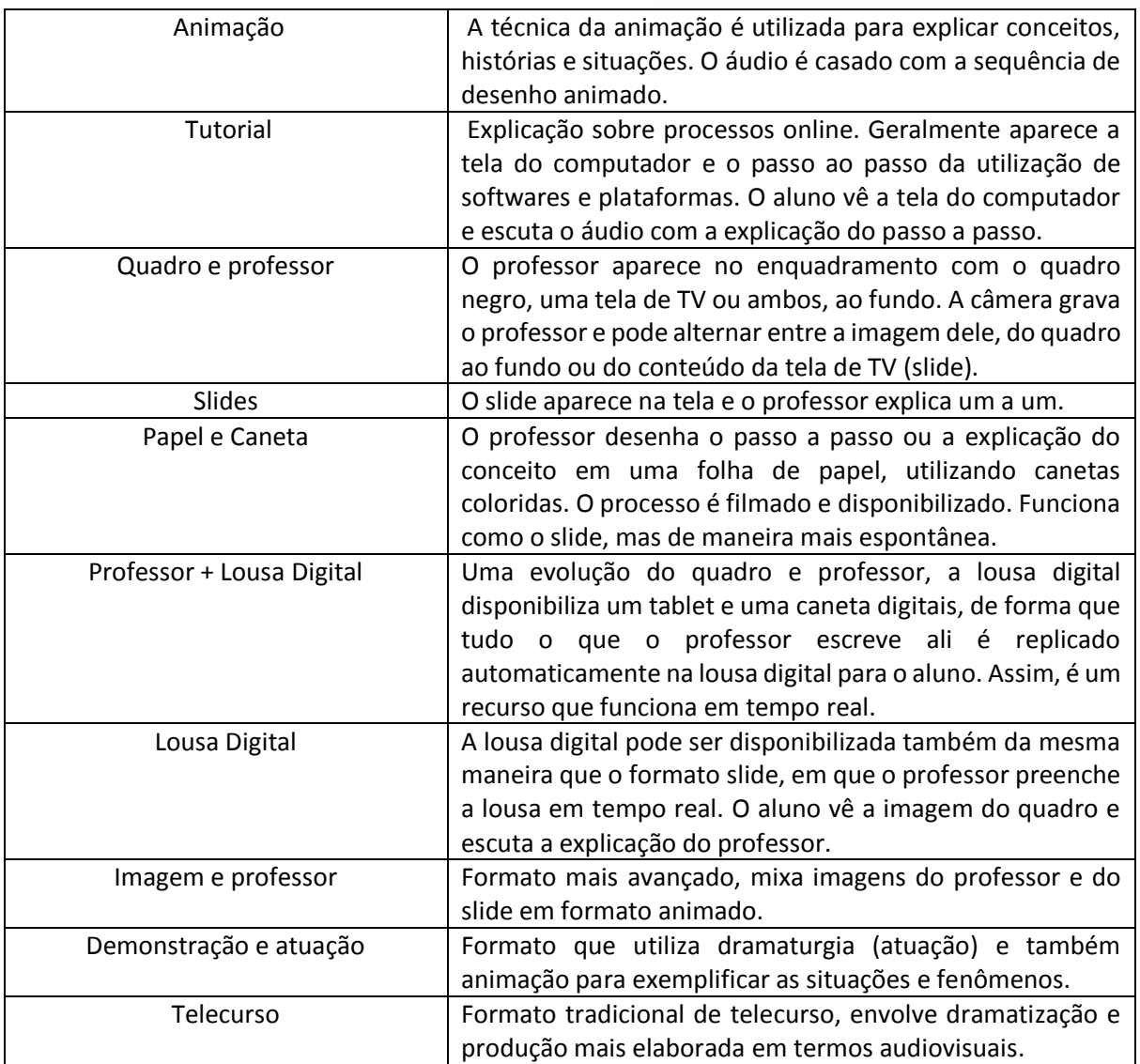

### <span id="page-13-0"></span>3.2.4 Tempo da Videoaula

Com relação ao tempo de duração, as videoaulas não devem ser muito longas e jamais devem reproduzir o *timing* tradicional de sala de aula (50 minutos). Um tempo máximo aceitável para uma videoaula é de 20 minutos, mas muitos acreditam que fragmentar conceitos e explicar uma temática em 2, 3, 4 ou 5 vídeos diferentes é mais interessante que postar um vídeo de 45 / 50 minutos, explicando vários conceitos de uma só vez. A compartimentação do conhecimento é uma tendência e é importante lembrar que se pode gravar todo o conteúdo de uma vez, mantendo o ritmo e o fluxo de raciocínio do docente, mas compartimentando o conteúdo posteriormente na edição. Por isso é tão importante pensar em todos os vídeos a serem disponibilizados no curso ou disciplina à priori, desde a preparação do Modelo de Desenho Educacional.

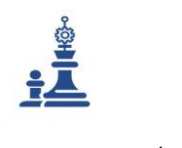

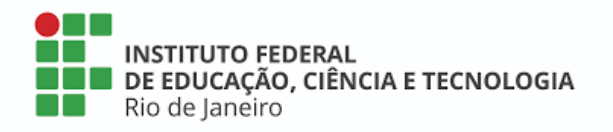

É necessário definir anteriormente quantas videoaulas serão criadas para explicar um conteúdo e escolher o tipo de videoaula que será utilizado em cada situação, para só então iniciar o processo de produção da(s) videoaula(s). Vários formatos de videoaula podem ser utilizados no mesmo curso, o professor pode se apresentar através de uma videoaula tradicional em que mostre sua imagem, explicar um conceito através de animação, resolver exercícios com o uso de slides, tirar dúvidas através da videoaula que usa a lousa digital e assim em diante. Tendo em mente essas definições, parte-se para o que chamamos de produção da videoaula.

Existem várias etapas de produção e elas estão bem demarcadas, conforme veremos a seguir.

### <span id="page-14-0"></span>3.2.5 Etapas de Produção de Videoaulas

Quais as etapas de produção de uma videoaula? Que processos seguir?

Mais uma vez, atentamos para a necessidade de planejamento prévio e segmentação da produção da videoaula em processos bem definidos para que se alcance ao final o objetivo previsto anteriormente no MDE.

Vejamos as etapas de produção da videoaula, aprofundando o conhecimento em cada uma dessas etapas.

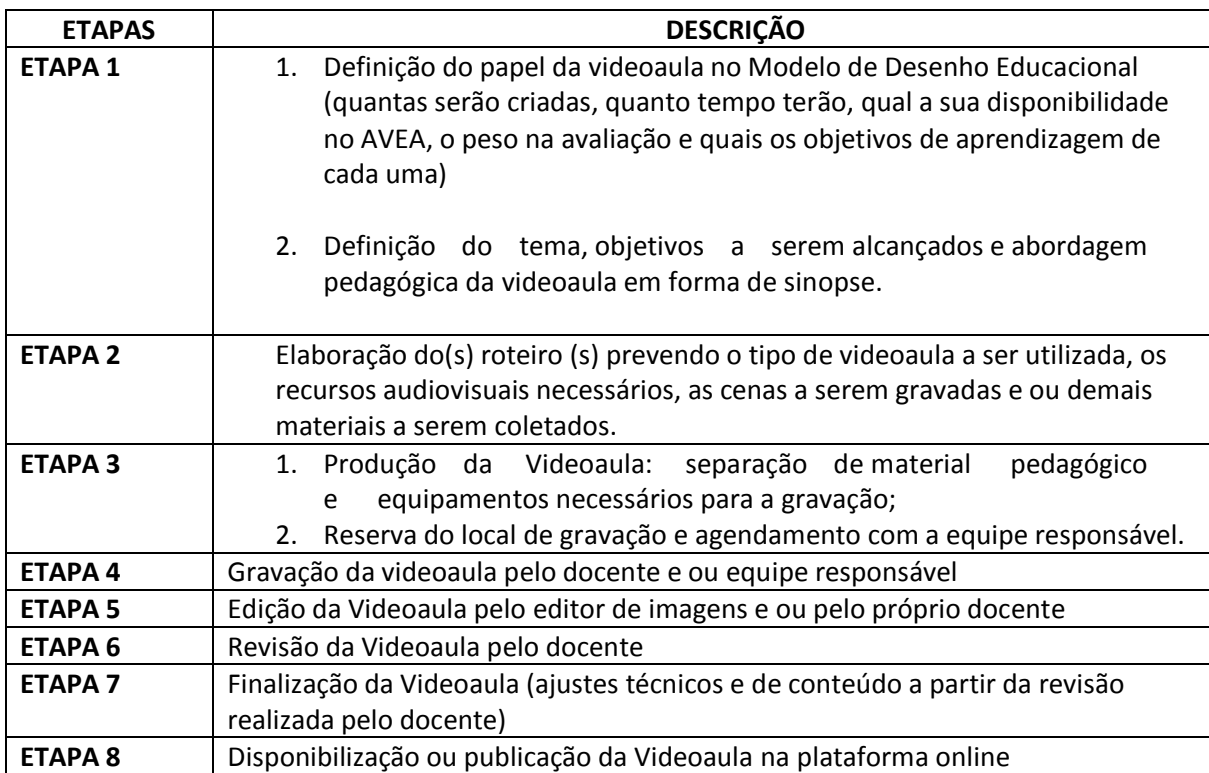

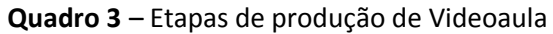

**RELATÓRIO TÉCNICO CONCLUSIVO Guia de Produção de Videoaula do IFRJ (GPVA01)**

Mestrado Profissional Em Gestão e Estratégias - [Sec.mestradoprofissional@gmail.com](mailto:Sec.mestradoprofissional@gmail.com) – Fone: +55 21 2681-4938 Rodovia BR 465, Km 7 Campus Universitário da UFRRJ - Seropédica

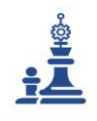

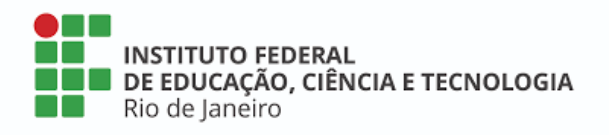

<span id="page-15-0"></span>3.2.6 Detalhamento das Etapas

#### *3.2.6.1 ETAPA 1 – Definições Iniciais*

#### **a) Preenchimento da Matriz de Desenho Educacional**

A Matriz de Desenho Educacional (MDE) foi desenvolvida pela DTEIN/IFRJ (Diretoria Adjunta de Tecnologia e Inovação) como uma referência para desenvolvimento de material educacional para os cursos EaD do instituto. A partir dela o docente pode prever todos os objetos de aprendizagem a serem desenvolvidos e os objetivos de ensino a aprendizagem a que cada um se propõe dentro do contexto do curso.

Da mesma maneira, é possível prever o tempo que o estudante levará para concluir a atividade e também o peso que esta terá em termos avaliativos.

O preenchimento da MDE ajuda a configurar o curso como um todo, mas no caso das videoaulas é fundamental pois prevê quantas unidades serão produzidas, onde serão alocadas e a finalidade de cada uma. Esse planejamento auxilia na produção das etapas posteriores conferindo eficiência e eficácia ao processo.

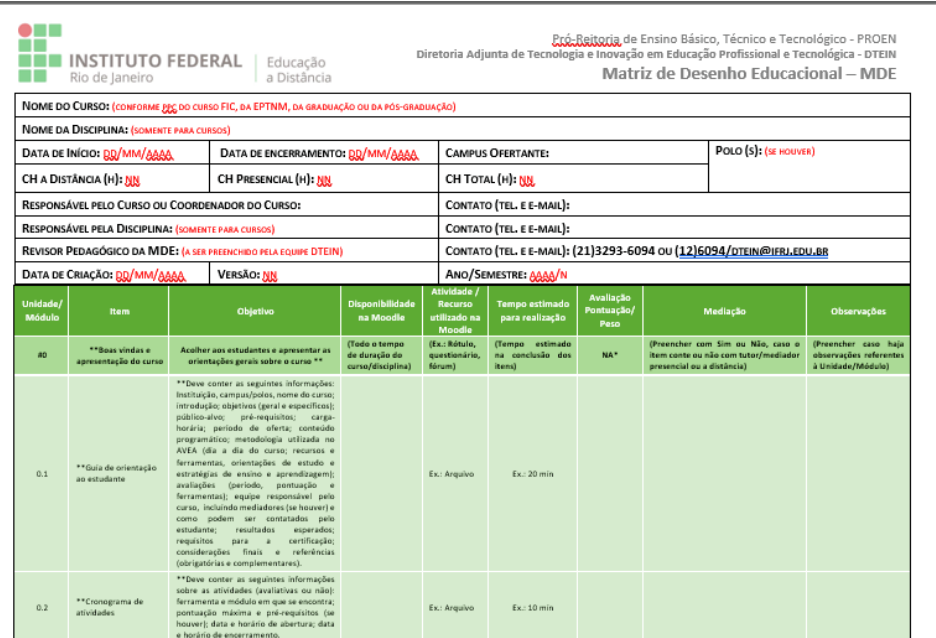

#### **Figura 3** – Matriz de Desenho Educacional - MDE

Na primeira coluna do MDE deve-se preencher com **a unidade ou módulo** do curso.

**RELATÓRIO TÉCNICO CONCLUSIVO Guia de Produção de Videoaula do IFRJ (GPVA01)** Mestrado Profissional Em Gestão e Estratégias - [Sec.mestradoprofissional@gmail.com](mailto:Sec.mestradoprofissional@gmail.com) – Fone: +55 21 2681-4938 Rodovia BR 465, Km 7 Campus Universitário da UFRRJ - Seropédica

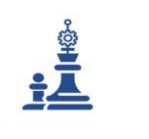

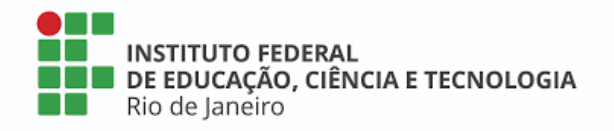

Na segunda coluna evidencia-se **o item a ser desenvolvido** em ordem cronológica (Apresentação do curso, Guia de Orientação ao Estudante, Cronograma de Atividades, Conteúdo dividido em módulos).

Na terceira coluna prevê-se o **objetivo** a ser atingido por cada item do curso (Apresentar o curso ao aluno, orientar o estudante com relação a prazos, atividades e avaliações).

A quarta coluna prevê a **disponibilidade** de cada item no curso Moodle (quanto tempo ficará disponível na plataforma).

A quinta coluna diz respeito à **atividade ou objeto de aprendizagem** em si (questionário, fórum, livro, videoaula, game). Lembre-se que um mesmo item pode contar com várias atividades e/ou objetos de aprendizagem. Por exemplo: uma apresentação do curso pode contar com um PPT, um Fórum de Apresentação dos estudantes e uma Videoaula ao mesmo tempo.

A sexta coluna apresenta o **tempo estimado para conclusão** do item.

A sétima coluna descreve a **avaliação ou peso do item**.

A oitava coluna prevê se o item terá **mediação** ou não. Existem cursos Moodle com e sem tutoria e um mesmo curso pode conter atividades mediadas e não mediadas, podendo ser síncronas ou assíncronas.

Na nona e última coluna são colocadas outras **observações**, caso existam.

### **b) Elaboração da Sinopse**

A Sinopse é uma ideia geral da videoaula a ser gravada. Geralmente é um texto bem sucinto de no máximo **10 linhas** em que o docente define **o tema, conceito ou conceitos** a serem trabalhados na videoaula, **os objetivos de aprendizagem** e a **maneira como o conteúdo será mostrado**. Se houverem personagens históricos ou teóricos por exemplo, eles também podem ser citados.

Fazer uma boa sinopse é resumir o todo em algumas poucas linhas e assim passar a ideia central da videoaula, a sua visão de conjunto.

Vejamos a definição de Sinopse no dicionário Michaelis:

Snopse si.nop.se sf (gr synopsis) 1 Obra ou tratado que apresenta em síntese o conjunto de uma ciência. 2 Descrição abreviada. 3 Compêndio, resumo, síntese, sumário. 4 Visão de conjunto.

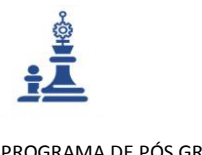

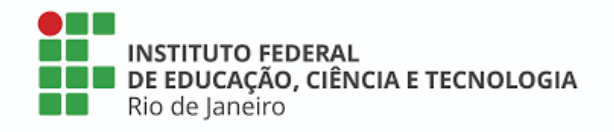

Observe agora um exemplo de sinopse de videoaula desenvolvida para o curso MOOC Espanhol Básico para Iniciantes:

Olá

Seja bem-vindo ao Mooc Espanhol Básico para Iniciantes.

Este curso é destinado a quem tem interesse pelo idioma e também para aqueles que gostariam de revisar seu conhecimento sobre a língua espanhola. A cada unidade do curso você terá acesso a vídeos, atividades e materiais complementares. O curso é composto por 4 módulos.

Neste primeiro módulo falaremos sobre algumas maneiras de realizar saudações e despedidas. Conheceremos também os sons do alfabeto e alguns contextos em que saber pronunciar cada som corretamente é fundamental. Ao final desta videoaula faremos exercícios para que você possa praticar o seu aprendizado.

Vamos nessa? ¿Vamos a hablar español?

### *3.2.6.2 ETAPA 2 – Roteiro de Videoaula*

Agora que aprendemos um pouco sobre os tipos de videoaula, refletimos sobre o papel da mesma no desenho educacional de cursos EaD e construímos a sinopse da videoaula, vamos começar a trabalhar no **roteiro de videoaula**.

O primeiro passo é estudar bastante o assunto a ser tratado na videoaula e definir os **objetivos de aprendizagem** que se pretende atingir e definir em seguida os recursos sonoros e visuais a serem utilizados no design da videoaula.

# **a) Elaborando o Roteiro**

Para selecionar o conteúdo da videoaula, o roteiro audiovisual é uma ferramenta preciosa, pois organiza as gravações a acontecer de maneira eficiente e objetiva. Se a sinopse resume o conteúdo em poucas linhas, o roteiro serve de guia para a produção técnica pois prevê todos os recursos audiovisuais a serem gravados e editados como as imagens do professor e outros recursos visuais e sonoros que serão utilizados na construção da aula. O roteiro cria uma hierarquia de informações dentro da videoaula tornando mais fácil desenvolver o conhecimento de maneira clara e em tempo hábil.

A base de todo roteiro videoaula é feita de três momentos: **abertura, desenvolvimento e fechamento**.

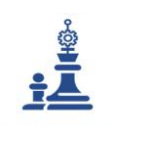

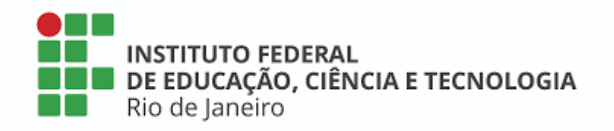

Importante lembrar que quando a videoaula for a primeira de uma série, a mesma serve como introdução e precisa ser um pouco maior, pois deverá introduzir os estudantes ao curso como um todo e também à disciplina ou módulo a ser ministrado.

Nestes casos, em que o mesmo docente apresenta diversas videoaulas em uma sequência prevista no MDE, uma opção seria gravar separadamente uma videoaula de apresentação do curso, que explica como este funcionará e depois gravar separadamente as demais videoaulas temáticas, que tratam do conteúdo em si. É preciso observar alguns detalhes importantes na hora de elaborar um roteiro para videoaula:

Cada curso EaD possui um público-alvo diferente; a possibilidade de segmentação é muito alta. Por isso, é importante antes de tudo delimitar **quem é o seu estudante** e quais são os **objetivos** que ele precisa cumprir ao final da videoaula. Isso ajuda a roteirizar suas gravações, pois o ponto principal para montar um roteiro é a objetividade.

A **abertura** da videoaula deve conquistar a confiança do estudante. É preciso fazer com que a pessoa que está assistindo acredite que este é um conteúdo interessante, que vale à pena assistir até o final. É preciso falar a linguagem que o estudante entenda, considerando suas particularidades. Um jovem de 18 anos em sua primeira graduação difere em muito de um trabalhador de 50 que está aprendendo a usar uma nova ferramenta profissional, por exemplo. Além de selecionar o tom de fala mais adequado é importante não se alongar na apresentação, indo direto ao ponto.

Trabalhe com **textos curtos**; Explique **o que** ensinará e **como** ensinará; Enfatize o que os alunos devem apresentar ao final da aula e/ ou da disciplina como resultado esperado (ex: "Ao final desta videoaula, devemos ser capazes de distinguir entre X e Y", ou "Ao final deste módulo, devemos conseguir criar um objeto gráfico utilizando o *software* X", "Ao final do curso, deveremos saber distinguir entre A e B e construir um protótipo C").

Um modelo de roteiro a ser utilizado para organizar o conteúdo da videoaula de forma clara e objetiva deve conter **cinco colunas**.

Na primeira coluna do roteiro, ao canto esquerdo da página, deve-se explicitar **o tema** que está sendo desenvolvido naquele trecho do vídeo. Aqui entram a **Abertura** ou apresentação, O **Desenvolvimento** ou temática da aula (segmentado em subtemas) e o Fechamento ou **Conclusão.**

Na segunda coluna, faz-se uma **previsão do tempo** de fala correspondente. Para isso, é necessário desenvolver o texto de cada trecho. Existem ferramentas que possibilitam prever o tempo de cada fala como o site <http://www.speechinminutes.com/>.

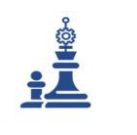

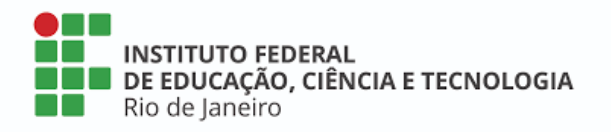

Na terceira coluna, coloca-se **a cena a ser mostrada**, que é a informação visual que aparecerá na tela. A título de exemplo, se enquanto um professor explica uma fórmula matemática deseja que o aluno veja a fórmula em formato de slide, deve acrescentar essa informação explicitando o que deseja apresentar visualmente (tela cheia com slide X, imagem do professor escrevendo com quadro ao fundo, animação da fórmula Y, etc.).

Na quarta coluna, insere-se a **informação sonora** referente àquela cena. Essa informação pode ser uma trilha sonora, uma locução gravada, uma sonora de arquivo ou a descrição em tempo real com a voz do professor.

Nesse caso, escreve-se o texto exatamente como será dito, do início ao fim, em consonância com o tempo de fala descrito na coluna 2.

Na quinta e última coluna, deve-se acrescentar quaisquer **informações visuais** que devam sobrepor a cena indicada na terceira coluna, como títulos, aberturas, legendas, *letterings* (palavras que aparecem e somem ao longo da cena), imagens, fotografias, animações.

Vamos conferir o exemplo de roteiro relativo ao curso Mooc Espanhol Básico para Iniciantes, conforme ilustra o quadro 4.

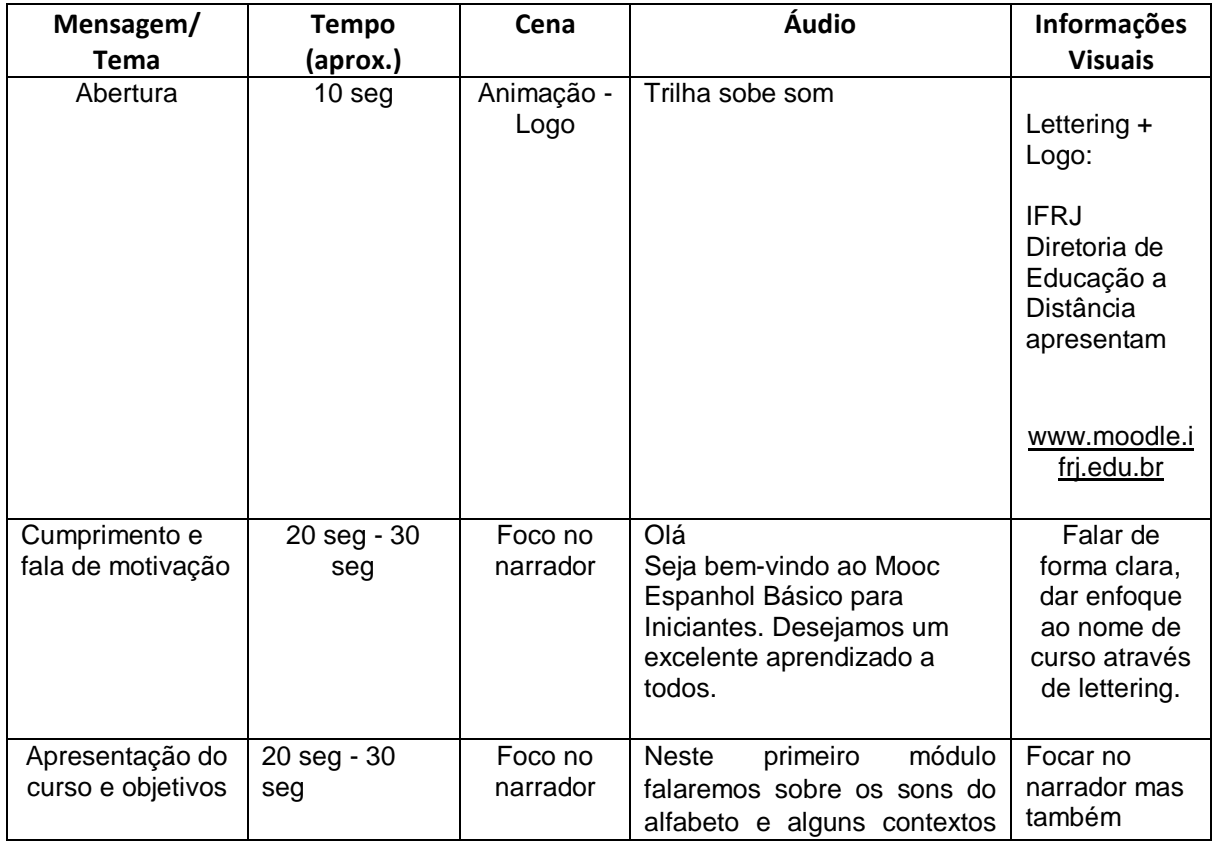

#### **Quadro 4** – Síntese do roteiro

**RELATÓRIO TÉCNICO CONCLUSIVO Guia de Produção de Videoaula do IFRJ (GPVA01)**

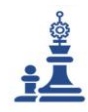

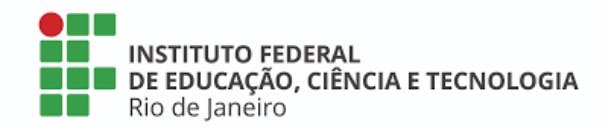

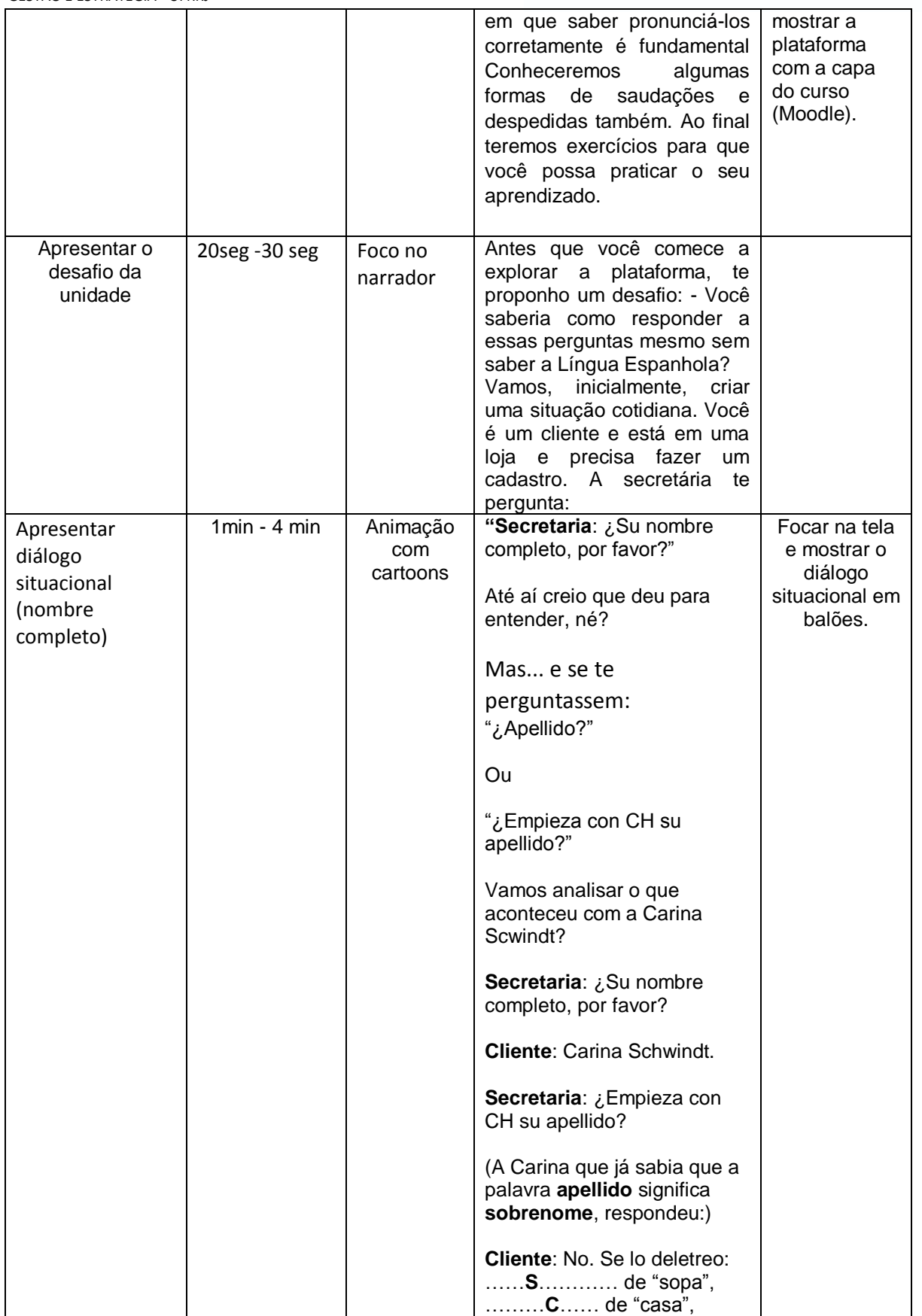

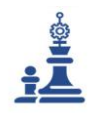

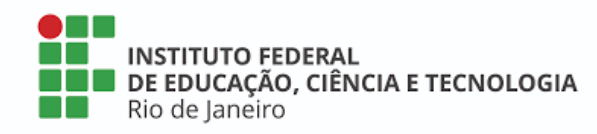

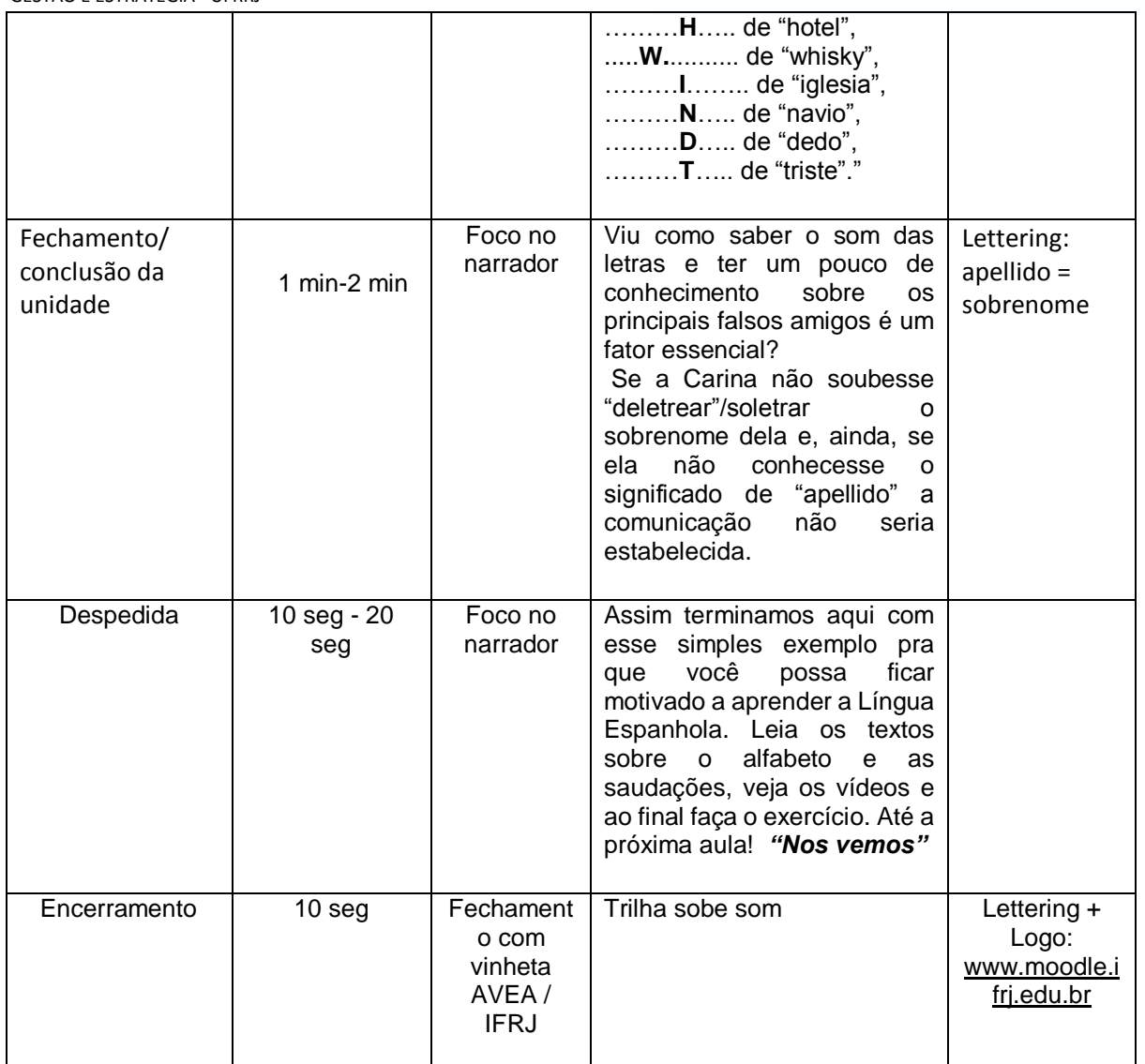

# **b) Representação visual do roteiro (Storyboard)**

Você sabe o que é um storyboard? É uma representação visual do roteiro, muito utilizado em produções cinematográficas para facilitar o entendimento do processo de gravação passo a passo. No storyboard as cenas do audiovisual são representadas visualmente ou desenhadas uma a uma, de maneira a simular a sequência que será mostrada no resultado final.

Importante ressaltar que não é necessário ser um exímio desenhista para realizar um bom storyboard. Basta pensar nas imagens e representá-las visualmente como se fosse uma história em quadrinhos, cada quadro apresenta uma cena ou momento da produção. Inclusive alguns sites oferecem modelos de cenários, personagens e elementos visuais que ajudam a montar seu storyboard com simples cliques, sem precisar desenhar à mão livre.

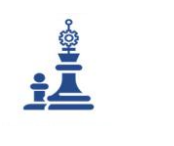

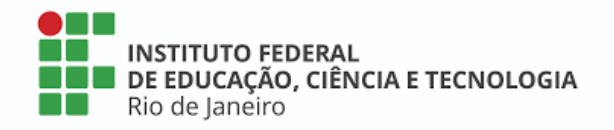

O storyboard não é essencial na produção da videoaula, mas ajuda a visualizá-la, especialmente quando esta conta com muitos recursos visuais e realiza gravações de diversas situações em cenários distintos.

**Após ter o roteiro finalizado, comece seu storyboard adotando um modelo ou** *template***:**  selecione o que mais se adequa à sua produção. Há inúmeros tipos, só é preciso avaliar aquele que você tem mais facilidade para usar.

No site [<https://www.storyboardthat.com/>](https://www.storyboardthat.com/) você pode utilizar modelos disponíveis para fazer storyboards com foco na educação.

Independente das ferramentas que decidir utilizar para pré-visualizar sua videoaula, algumas dicas são importantes para criar um roteiro de videoaula e/ou storyboard eficaz:

**Ter Objetivos claros:** antes de iniciar o projeto, ter em mente o objetivo do curso, a que público pretende atingir, quais são os resultados que devem ser alcançados pelos estudantes. Identifique as competências que seu estudante precisa adquirir, para então levantar as informações que farão parte da videoaula e a melhor maneira de trabalhar com esses dados.

**Faça pesquisa:** a pesquisa é a chave para o sucesso de sua videoaula. Conheça o máximo possível sobre seus estudantes, seu histórico educacional, cultural, conhecimento profissional e nível de experiência.

**Crie uma sequência consistente:** defina os elementos de *design* mais apropriados, reúna o material de aprendizagem e todas as informações necessárias para compor a videoaula. Você deve ter tudo esquematizado antes de gravar. Para conseguir, divida seu conteúdo em módulos para representá-lo efetivamente; defina a sequência em que o conteúdo será apresentado; pense na ordem dos tópicos módulos ou unidades bem como nos títulos tornando o conteúdo mais atraente.

### *3.2.6.3 ETAPA 3 – Preparação e Produção de Vídeoaula*

Antes de realizar a gravação deve-se atentar para a produção da videoaula, que envolve a preocupação com alguns detalhes: equipe, equipamento, cenário, figurino, preparação do docente. Nesta etapa são realizados cronogramas de gravação, agendamentos necessários, ensaios com o docente e testes de equipamento. Também são levantados os materiais pedagógicos a serem utilizados durante a gravação tais como slides, cenários com computadores, quadros, lousa mágica, dentre outros.

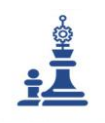

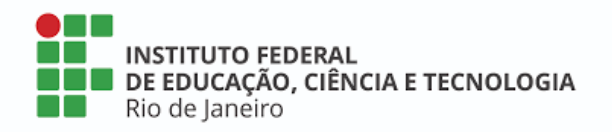

Por exemplo, se a videoaula for um experimento químico deve-se preparar a bancada e colocar equipamentos e materiais à disposição. Se o professor for realizar uma simulação usando um computador deve verificar se os softwares estão instalados e se as janelas do navegador web a serem utilizadas estão disponíveis. Portanto, é necessário definir os recursos tecnológicos necessários, conforme a abordagem pedagógica prevista e o material didático definidos previamente pelo docente.

Também é necessário atentar-se para alguns aspectos psicológicos e posturais antes de gravar videoaulas. Excesso de medo ou timidez transparecem para os alunos, por isso, grande parte dos técnicos que lidam com docentes indicam um treinamento para que aprendam a se portar diante da câmera, sabendo como e quando olhar para a câmera, como se movimentar no cenário, os melhores ângulos de gravação, dentre outros. Um ensaio prévio com um técnico pode ajudar nesse sentido.

Outra questão relevante é prestar atenção nas condições do ambiente de gravação (cenário) e na apresentação pessoal (postura, vestuário, maquiagem, cabelo).

# **a) Cenário**

É importante pensar no cenário ou fundo da imagem. Deve-se evitar fundos manchados e/ou muito texturizados (paredes com imperfeições, buracos). Prefira fundos neutros e uniformes (sejam eles claros ou escuros). Caso o fundo do local de gravação não seja assim, pode-se cobrir a superfície com um papel fosco ou cartolina visando torná-la lisa.

Se preferir, pode-se utilizar um fundo verde pois facilita a realização de um recorte da imagem do professor, separando-a da imagem do fundo, que pode ser substituída por outra imagem digital, de sua preferência. Isso é feito posteriormente na edição de imagens.

Igualmente é importante prestar atenção ao som do ambiente. Recomenda-se que se desligue aparelhos como o de ar condicionado e ventiladores e que se feche janelas para isolar ao máximo o ambiente de ruídos externos. Quando não se trabalha com equipamento profissional, mas com o microfone dos celulares, a captação mixa todos os áudios do ambiente, o que significa que o silêncio é fundamental. Se alguém estiver conversando no mesmo ambiente, mesmo que ao longe, esse ruído constará na videoaula. Uma boa solução é fechar a porta e deixar um recado para que ninguém entre durante a gravação.

Mantenha no *set* apenas quem grava e quem aparece no vídeo, ninguém mais. A não ser que você seja um ator e/ou apresentador experiente. É muito difícil manter a concentração com outras pessoas ao redor, tendendo ao nervosismo e timidez.

Se você estiver gravando sozinho, faça um teste inicial para verificar o enquadramento, iluminação e áudio antes de começar a gravar para valer.

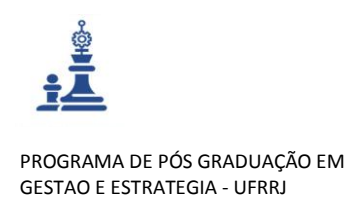

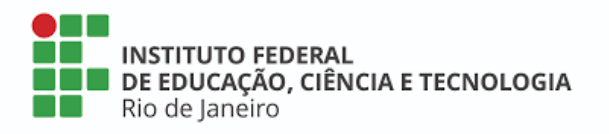

### **b) Figurino**

Quanto ao vestuário: Evite utilizar camisetas ou camisas sem manga, bem como bermudas ou saias curtas e decotes. Além de tornarem o tom do vídeo mais informal, geram desconforto na hora da gravação. O ideal é que a pessoa possa sentar, levantar e se mover livremente.

Evite também roupas apertadas, listradas e/ou xadrez pois geram excesso de informação visual e podem se confundir com o cenário. Estampas podem ser utilizadas, mas prefira as menores, mais discretas. Prefira tons sóbrios, como azul, verde escuro, violeta, preto ou até mesmo as cores quentes. Não há limitações quanto a cores, mas procure pensar no contraste da veste com o ambiente (claro, escuro, cores complementares entre a vestimenta e o fundo).

### **c) Postura e apresentação pessoal**

Com relação à apresentação pessoal, existem algumas orientações que podem ajudar nas gravações:

Além do vestuário, postura corporal e postura vocal também devem ser observadas: manter uma postura ativa e serena em frente à câmera e ajustar o tom de voz, a intensidade, entonação e ritmo de fala que devem buscar clareza e propriedade, visando fazer-se compreender pelo maior número de alunos. Fale diretamente com o estudante. Forme falas curtas e mais coloquiais, use a linguagem dialógica e instrucional.

Evite temporalidades como "Bom Dia", "Boa tarde", "Boa noite". Lembre-se que a videoaula poderá ser reutilizada e que cada estudante poderá assistir a seu tempo. Use "Olá", "Seja bem-vindo (a)" e similares.

Evite também vícios de linguagem que são palavras ou frases fora da norma culta da língua portuguesa. O quadro 5 mostra os vícios de linguagens mais comuns e as correções.

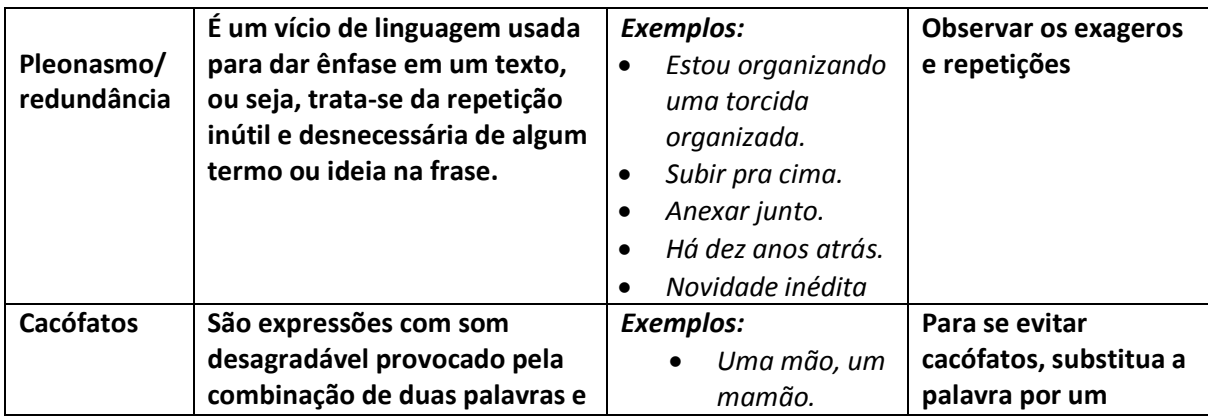

#### **Quadro 5** – Vícios de Linguagem

**RELATÓRIO TÉCNICO CONCLUSIVO Guia de Produção de Videoaula do IFRJ (GPVA01)**

Mestrado Profissional Em Gestão e Estratégias - [Sec.mestradoprofissional@gmail.com](mailto:Sec.mestradoprofissional@gmail.com) – Fone: +55 21 2681-4938 Rodovia BR 465, Km 7 Campus Universitário da UFRRJ - Seropédica

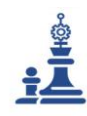

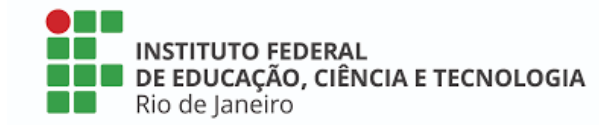

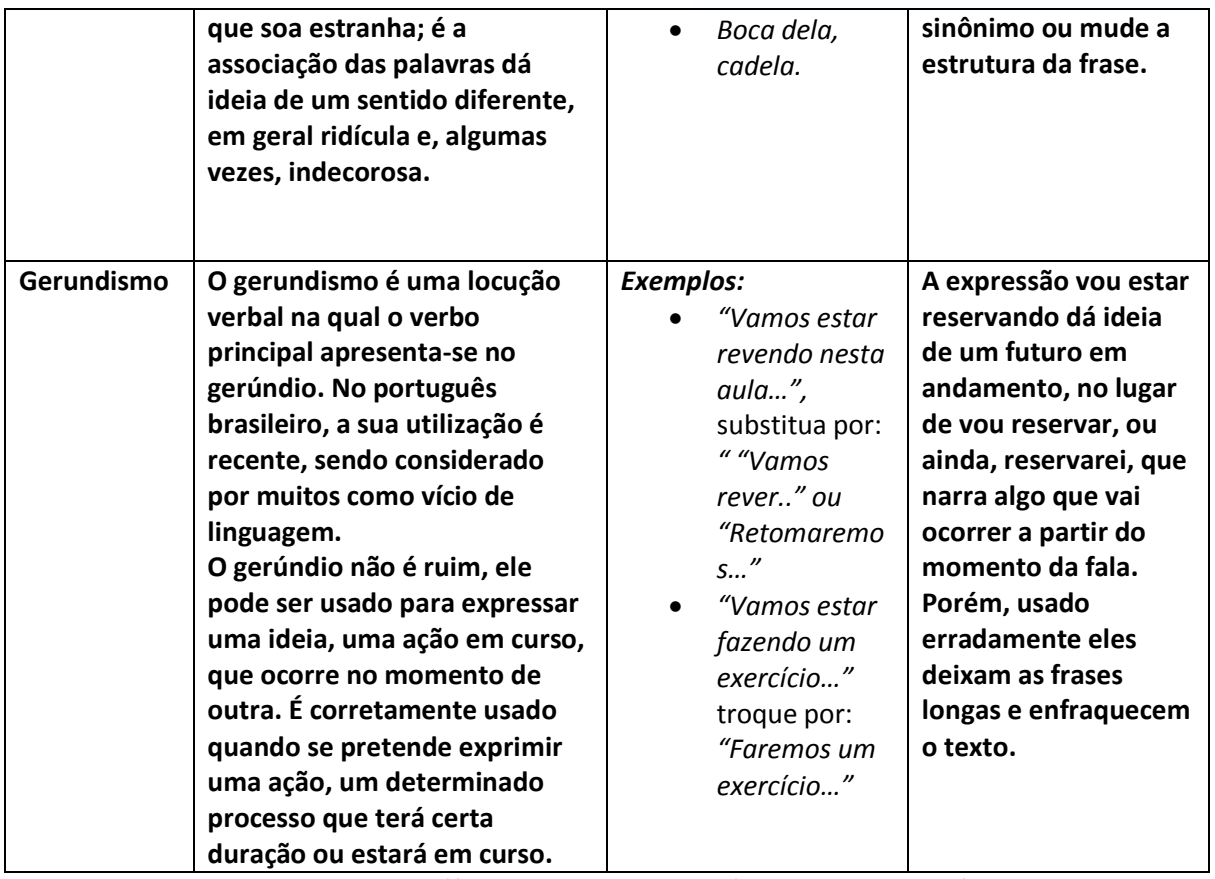

Fonte: Blog https://patriciarodrigues.com.br/vicios-de-linguagem/

### **d) Como se preparar para a gravação**

Estude bem o assunto. Treinar antes e dominar o assunto evita o nervosismo na hora de gravar. Pesquise, aprofunde seus conhecimentos, pense nas possíveis dúvidas que os alunos poderão ter acerca do assunto.

Prepare uma sinopse e um roteiro. Estruture sua fala por meio de um roteiro. Ele pode ser até mesmo um slide (ppt) ou um mapa mental. Ou mesmo um storyboard. Ensaie! Ensaiar ajuda a saber se o tempo de gravação está adequado e a ajustá-lo. Também ajuda a saber se a sua fala está clara. Depois do ensaio você pode cortar alguns pontos de sua apresentação, adequar ao tempo previsto, ajustar a linguagem evitando vícios.

Organize-se previamente para uma gravação: vai gravar ao ar livre? Em estúdio? Como será o cenário? Será utilizado *chroma key (fundo verde)* ou outro fundo?

Que figurino e maquiagem usar? Combinam com o fundo?

Estas informações são importantes para que a imagem final seja harmônica e podem ser obtidas com a equipe de produção de vídeo em uma breve reunião com estes profissionais

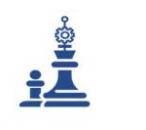

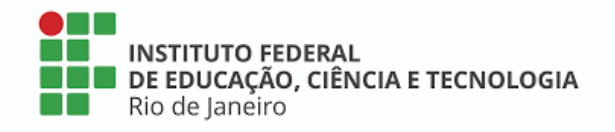

para apresentação de suas ideias, para uma adequada pré-produção, minimizando os riscos de "imprevistos".

Coloque tudo no papel, insira endereços e telefones que podem ser úteis na gravação (como da equipe), lista de equipamentos e materiais, dentre outros detalhes.

Se for gravar sozinho liste os equipamentos audiovisuais que deve separar para levar, bem como os outros objetos que serão necessários (material pedagógico, material para cenário e iluminação, maquiagem e figurino).

Crie um Cronograma de gravação e insira:

- **Contatos da equipe**
- **Material pedagógico preparado e separado anteriormente**
- **Lista de equipamentos necessários: audiovisual, iluminação, cenário, figurino**
- **Informações sobre o local de gravação, condições e reserva do estúdio**
- **Cronograma com datas de gravações, edições, finalizações, reuniões de aprovação, etc.**

### *3.2.6.4 ETAPA 4 – Gravação da Videoaula*

# **a) Que equipamentos usar?**

Você deve estar se perguntando, que tipo de equipamentos devo utilizar? E se eu não possuir todo o equipamento que necessito? Não se preocupe, com o avanço das TICs, atualmente é possível gravar até mesmo com um aparelho celular.

No entanto, não é porque faremos uma produção independente e de baixo orçamento que vamos fazer "de qualquer jeito". É importante se planejar para que a execução aconteça da melhor maneira possível, resultando em qualidade. E é possível fazê-lo gastando pouco, com equipamentos disponíveis no mercado, adaptados ao telefone móvel inclusive, os *smartphones*.

A situação ideal seria gravar com equipamentos profissionais ou semiprofissionais, se você tem a possibilidade de investir nesses equipamentos ou se possui algo nesse sentido, vejamos como seria o kit básico de gravação para uma videoaula em termos de equipamentos:

- $\checkmark$  Um microfone de lapela com cabos, adaptadores, transmissores e baterias necessárias
- $\checkmark$  Uma câmera de vídeo digital (HD-High Definition)
- $\checkmark$  Um tripé para câmera digital
- $\checkmark$  Mínimo de duas fontes de iluminação (incluem tripé, bocal, lâmpada, rebatedores e filtros)
- $\checkmark$  Um fundo infinito (chromakey) ou fundo liso, contendo hastes se necessário

### **RELATÓRIO TÉCNICO CONCLUSIVO**

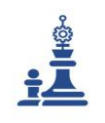

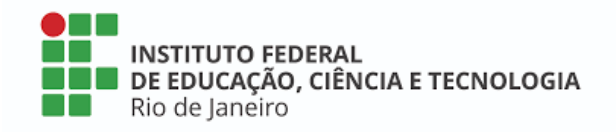

Agora vejamos uma situação em que utilizamos equipamentos que possuímos em casa ou no trabalho, fazendo adaptações que podem nos garantir uma boa qualidade também.

- $\checkmark$  Um microfone lapela com plug P2 ou P3 para smartphone (o plug ou conector vai depender do modelo do seu celular)
- $\checkmark$  Adaptador para plugar o microfone de lapela no celular caso seja necessário (checar diferença entre os plugs P2 e P3)
- $\checkmark$  Um smartphone (Mínimo)
- $\checkmark$  Um tripé para smartphone (Mínimo)
- $\checkmark$  Uma a três fontes de luz adaptadas (pode ser uma luminária ou abajur encapado com papel manteiga, prefira as lâmpadas LED)
- $\checkmark$  Um rebatedor (pode ser uma folha de isopor ou cartolina branca).

### **b) Como montar o set de filmagem?**

O ideal para videoaulas de qualidade é gravar em um estúdio ou ambiente controlado com equipe especializada (câmera, captador de áudio, diretor, produtor, iluminador).

No entanto, sabe-se que a estrutura da maioria das instituições de ensino público no Brasil não disponibiliza essa equipe. Então muitos professores gravam suas videoaulas sozinhos em salas de aula ou em suas casas. Não há problema algum, no entanto devemos atentar para alguns detalhes. Vejamos:

### **c) Procedimentos de gravação**

Independente dos equipamentos utilizados, alguns procedimentos padrão garantem a qualidade da produção audiovisual.

Conforme vimos, devemos pensar no cenário, figurino, apresentação pessoal. Mas também é muito importante prestar atenção ao **som do ambiente**. Recomenda-se que se desligue aparelhos como o de ar condicionado e ventiladores e que se feche janelas para isolar ao máximo o ambiente de ruídos externos. Quando não se trabalha com equipamento profissional, mas com o microfone dos celulares, a captação mixa todos os áudios do ambiente, o que significa que o silêncio é fundamental. Se alguém estiver conversando no mesmo ambiente, mesmo que ao longe, esse ruído constará na videoaula. Uma boa solução é fechar a porta e deixar um recado para que ninguém entre durante a gravação. Mantenha no *set* apenas quem grava e quem aparece no vídeo, ninguém mais. A não ser que você seja um ator e/ou apresentador experiente. É muito difícil manter a concentração com outras pessoas ao nosso redor, tendemos a agir diferentemente.

Se você estiver gravando sozinho, faça um teste inicial para verificar o enquadramento, iluminação e áudio. Ligue a câmera e posicione-se diante dela. Marque um X no chão no local exato em que tem que se posicionar para obter a melhor imagem. Você pode também marcar com fita adesiva os limites do quadro, ou seja, a fronteira que não deve ultrapassar para evitar sair do enquadramento.

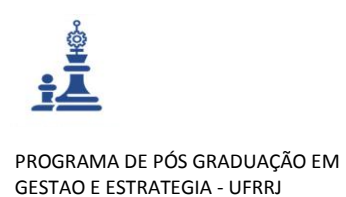

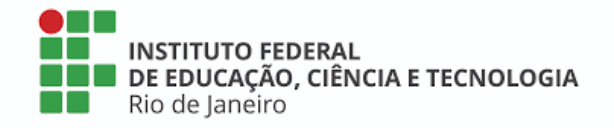

#### **d) Gravando áudio de qualidade com smartphone**

Não se esqueça de posicionar o microfone de lapela e de conectá-lo ao smartphone (se for o caso). Faça um teste e ajuste o volume antes de começar a gravar.

#### **e) Iluminando o set**

Uma boa iluminação é fundamental para a gravação de boas imagens. É possível gravar com pouca luz, mas a imagem ficará mais granulada, com ruídos de vídeo ou pouca definição.

Isto acontece principalmente com câmeras automáticas, como as dos *smartphones*, pois o mecanismo automático de exposição da câmera (chamado *ganho* ou *gain*) tenta compensar a falta de iluminação.

O ideal é procurar um lugar claro, iluminado, mas sem incidência direta da luz do sol, com uma luz que seja suave e preencha todo o ambiente. Caso não seja possível, pode-se recriar a Luz Difusa com pontos de luz artificiais, usando a iluminação de no mínimo 3 focos posicionados sobre a pessoa a ser gravada.

### **f) Posicionando pontos de luz no cenário: 3 pontos básicos**

- **Luz principal:** é a mais forte e brilhante. Todas as outras luzes são colocadas posteriormente com base na luz principal. Também conhecida pelos nomes *key light*, *luz frontal*, *luz chave* ou *luz primária*, é a luz mais importante das três, localizada à frente da pessoa a ser gravada. Pode-se utilizar um suavizador ou difusor sob a luz ( cobrindo-a com um papel manteiga ou qualquer outro material translúcido).
- **Luz traseira ou contra-luz:** ilumina a parte de trás do objeto ou pessoa a ser filmado/fotografado criando a sensação de tridimensionalidade já que o objeto "salta" ou seja, se desloca do fundo. Essa luz localiza-se atrás da pessoa que está sendo gravada. Tem a finalidade básica de moldar o rosto dela destacando-o do cenário ao fundo e evidenciando a distância em que o mesmo se encontra em relação ao fundo. Após o posicionamento da luz principal, a contra-luz é a segunda luz a ser ajustada. É colocada diametralmente oposta à luz principal, como mostra a figura abaixo, ilustrando a vista de cima das duas luzes, da câmera e da pessoa a ser gravada.
- **Luz de preenchimento:** preenche as sombras deixadas pela luz principal e contra-luz sob a pessoa. Também conhecida como luz lateral, é a luz que se localiza ao lado da pessoa que está sendo gravada. Tem a finalidade básica de suavizar sombras causadas no rosto da pessoa (olhos, nariz e pescoço) pela luz principal e de preencher os vazios que causam essas sombras. Deve ser mais difusa que as demais, ou seja, mais suave. Por isso é a última a ser ajustada.

Vejamos em imagens como funciona esse posicionamento dos 3 pontos de luz.

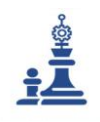

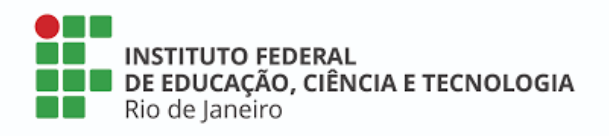

#### **Figura 4 –** Posicionamento da Luz principal

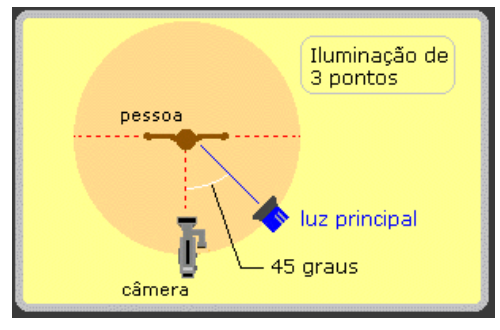

Fonte: Eduardo Baptista, revista Zoom Magazine

A altura em que a luz deve ser posicionada também é importante: olhando-se a câmera de lado, a luz principal deve estar formando um ângulo de 45 graus em relação à câmera e o rosto da pessoa, como mostra a figura 5.

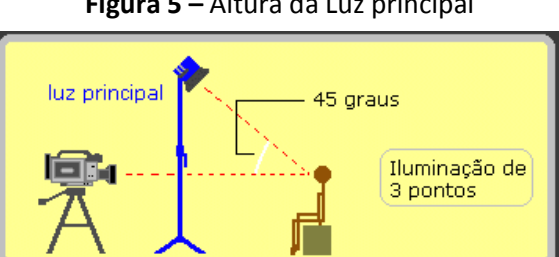

**Figura 5 –** Altura da Luz principal

Fonte: Eduardo Baptista, revista Zoom Magazine

# **g) Contra-luz**

A contra-luz deve ser direcionada para a parte de trás dos cabelos e ombros da pessoa. Não precisa ser suavizada, mas quanto mais focalizada apenas na pessoa, melhor. Ao contrário da luz principal, sua altura não é tão importante, desde que esteja acima da cabeça da pessoa, da luz principal e que não atinja a objetiva da câmera. Pode até mesmo ser presa no teto, atrás da pessoa.

A localização da luz principal à esquerda ou à direita depende do lado da pessoa que se deseja destacar.

A lâmpada mais indicada para ser utilizada é a *softbox*, mas se for utilizar refletores e /ou lâmpadas caseiras dê preferência às lâmpadas de LED. É possível substituir a luz de preenchimento pela iluminação natural indireta, caso a localização da janela ou entremeio se adeque ao posicionamento da câmera.

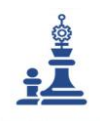

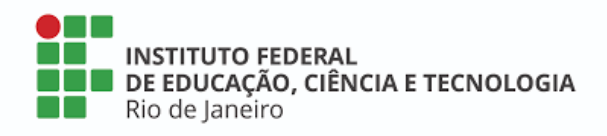

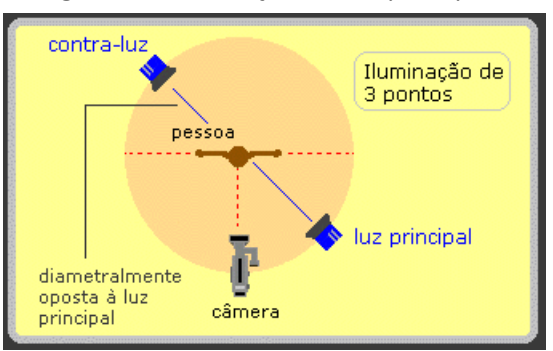

#### **Figura 6 –** Localização da Luz principal

Fonte: Eduardo Baptista, revista Zoom Magazine

#### *3.2.6.5 ETAPA 5 - Edição de Videoaula*

### **a) Como funciona a edição de um vídeo?**

Você já parou para pensar o que significa editar alguma coisa? De onde será que surgiu a ideia de interferir no processo de criação e captação?

Após a captação das imagens e sons, de acordo com o roteiro estabelecido, é necessário fazer uma seleção das melhores imagens e editá-las em uma versão final.

Atualmente quando se pensa em **edição de imagens**, pensamos em uma timeline digital repleta de cortes de edições, com trilhas de vídeo e áudio conjugadas. Também imaginamos um editor de imagens sentado em frente a várias telas e botões coloridos, digitando comandos no computador e mexendo o mouse com seu enorme fone de ouvidos. Mas o fato é que atualmente há ferramentas disponíveis na internet que simplificam bastante esse processo.

Na fase da edição os elementos de áudio e vídeo que foram gravados se juntam a outros recursos sonoros e visuais, escolhidos posteriormente para compor a videoaula. O material é editado de maneira a conferir uma sequência lógica que crie um sentido, de acordo com o previsto pelo roteiro inicial. As possibilidades da edição são múltiplas! Esse é o momento de dar asas à imaginação, mas sempre pensando no estudante-espectador e no entendimento que se quer passar.

Algumas dicas para agilizar esse trabalho de edição consistem em dividir o trabalho em 3 fases: **Decupagem do material, roteiro de edição, edição.** 

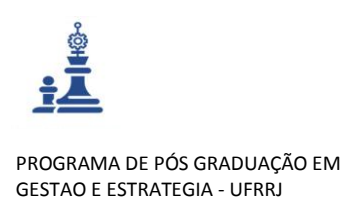

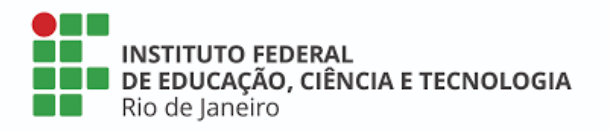

### **b) Decupagem**

Na **decupagem do material**, assistimos ao material audiovisual que temos em mãos e anotamos os trechos mais importantes, que deverão ser utilizados na edição. Pode-se anotar o *timeline* ou cronômetro de cada trecho em uma tabela, identificando o conteúdo correspondente a cada trecho separado. A decupagem também funciona como uma conferência das imagens gravadas e permite perceber se algo deve ser refeito ou se falta alguma imagem de arquivo, uma fotografia, por exemplo.

Atenção: em linguagem de vídeo contamos o tempo em Horas, Minutos, Segundos e Frames. O Frame é o correspondente ao quadro audiovisual. Cada 30 frames correspondem a um segundo de vídeo.

A partir da decupagem colocamos os trechos selecionados em sequência, assim a tabela elaborada se transforma naturalmente em um **roteiro de edição**. O roteiro de edição, assim como o roteiro de gravação, pode ser bem simples ou mais complexo. Isso vai depender do tamanho, da temática e do conteúdo da videoaula.

O quadro 6 mostra exemplos bem simples de um **roteiro de edição**.

| <b>Material Audiovisual</b> | <b>Tempo</b> | <b>Trechos selecionados</b> | Conteúdo              |
|-----------------------------|--------------|-----------------------------|-----------------------|
|                             | <b>Total</b> |                             |                       |
| Fala do professor de        | 5 min        | De 00:02:15:11 a            | Introdução ao curso   |
| química                     |              | 00:03:00:00                 |                       |
|                             |              |                             | Aplicações da         |
|                             |              | De 00:03:35:15 a            | Química na Indústria  |
|                             |              | 00:04:40:12                 |                       |
| Entrevista com              | $2$ min      | De 00:00:30:00 a            | Trabalho do químico   |
| químico industrial          |              | 00:01:00:10                 | na indústria          |
|                             |              |                             | alimentícia           |
| Documentário sobre a        | 1h40 min     | De 01:00:30:00 a            | Processos químicos na |
| produção de                 |              | 01:25:08:00                 | produção de           |
| alimentos                   |              |                             | alimentos             |

**Quadro 6** – Exemplos de roteiro de edição

São utilizados basicamente elementos iniciais (como título, data, ou quaisquer informações que o docente queira disponibilizar antes da abertura), o vídeo gravado, que é editado retirando os erros de gravação, de locução e de imagem e são inseridos e elementos finais (créditos) e legendas para identificar pessoas ou locais, além de interferências visuais (animações, imagens sobrepostas ao vídeo).

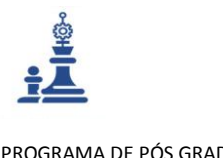

**INSTITUTO FEDERAL** DE EDUCAÇÃO, CIÊNCIA E TECNOLOGIA Rio de Janéiro

#### PROGRAMA DE PÓS GRADUAÇÃO EM GESTAO E ESTRATEGIA - UFRRJ

### **c) Softwares de edição de vídeo**

A partir do roteiro, parte-se para a edição em si, utilizando softwares de edição de imagem. Existem alguns programas gratuitos disponibilizados *online* e que podem ser utilizados no intuito de editar as videoaulas, conforme mostra o quadro 7.

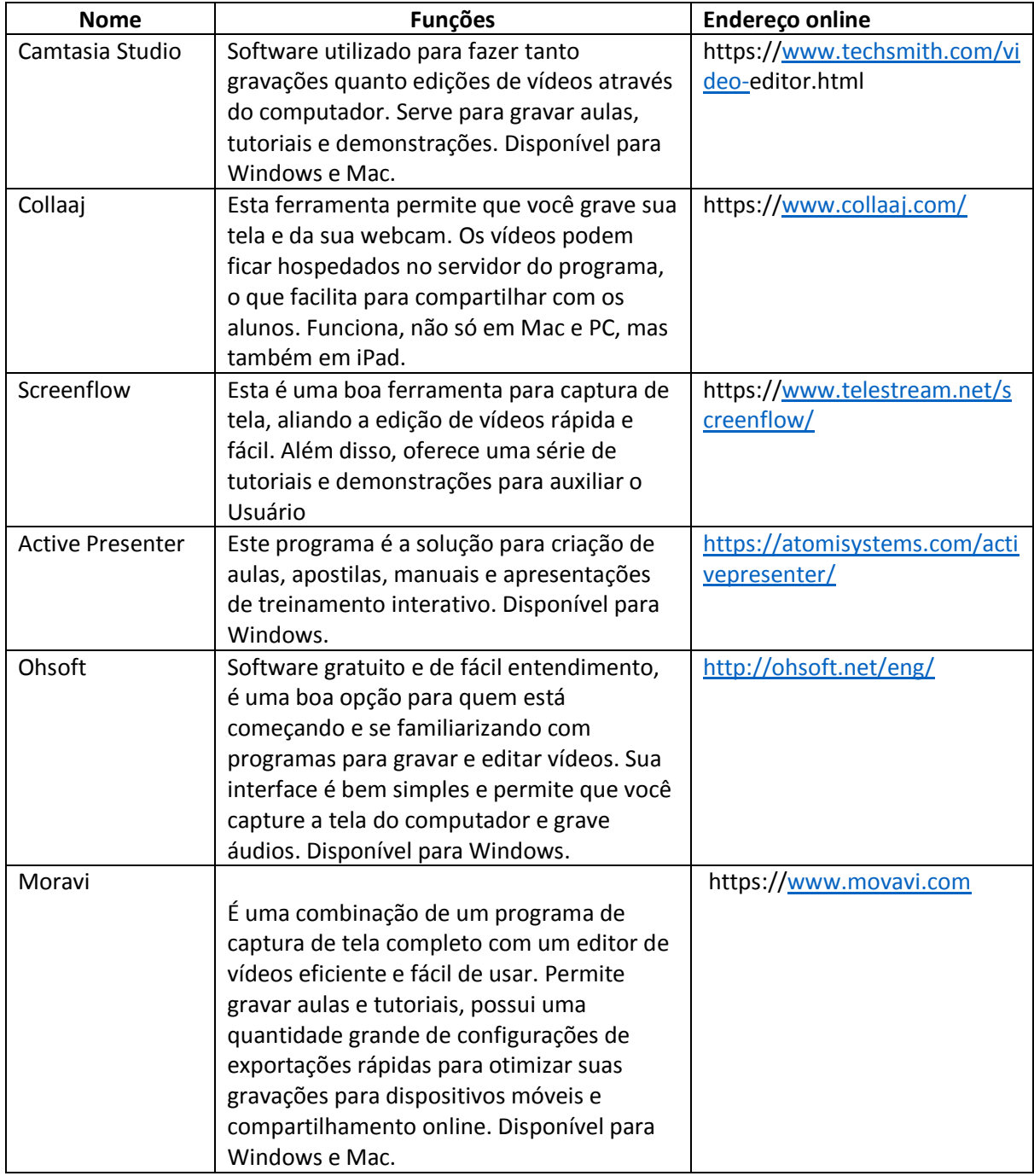

### **Quadro 7 –** Alguns softwares de edição de vídeo

**RELATÓRIO TÉCNICO CONCLUSIVO**

**Guia de Produção de Videoaula do IFRJ (GPVA01)**

Mestrado Profissional Em Gestão e Estratégias - [Sec.mestradoprofissional@gmail.com](mailto:Sec.mestradoprofissional@gmail.com) – Fone: +55 21 2681-4938 Rodovia BR 465, Km 7 Campus Universitário da UFRRJ - Seropédica

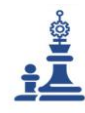

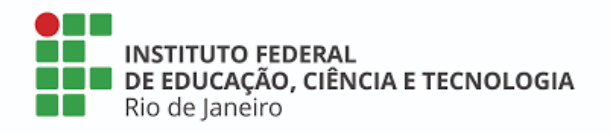

#### *3.2.6.6 ETAPA 6 – Revisão da Videoaula*

Nesta etapa você deve revisar a videoaula editada visando ajustar conteúdo e forma. Para isso é importante checar o formato escolhido, o tempo de duração, a linguagem audiovisual utilizada, a sua postura no vídeo, o conteúdo ministrado e seu desenvolvimento.

Resumindo, você deve assistir à videoaula já editada e checar se corresponde ao que planejou inicialmente em termos de conteúdo e forma, anotando as modificações necessárias para a finalização.

#### *3.2.6.7 ETAPA 7 – Finalização da Videoaula*

Na finalização serão feitos os ajustes de edição em termos de recursos visuais e sonoros. Também serão feitas adequações de formato de arquivo para que este seja incluído na plataforma escolhida. É importante lembrar que nesse momento, as decisões em torno do conteúdo mais geral já foram realizadas na fase do roteiro. Agora é o momento de aparar as arestas e minimizar os erros de percurso, mais em termos técnicos (ajuste de volumes de áudio, da qualidade da imagem, dos cortes na sequência de imagens (conteúdo) e revisão ortográfica das legendas e demais recursos textuais utilizados).

Os ajustes mais comuns são de ajustes de áudio e de correção de luz e croma, que é a coloração do vídeo, além das tonalidades que ele pode receber, preto e branco, sépia, utilização de filtros de imagem e ajustes de tempo, das animações, dentre outros.

Perceba a diferença entre as quatro fotografias mostradas na figura 7. Na primeira, acima e à esquerda, a imagem está superexposta, na imagem acima e à direita vê-se a imagem após ajuste de exposição. Abaixo e à esquerda vê-se a imagem original e abaixo e à direita aparece a imagem subexposta. Repare nas três tentativas realizadas em cima de uma imagem original visando a correção, chegando a um resultado. A finalização demanda tempo e detalhamento. Por isso, quanto menos ruídos o vídeo apresentar, melhor, pois sobra mais tempo na finalização para se trabalhar outros recursos da videoaula.

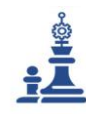

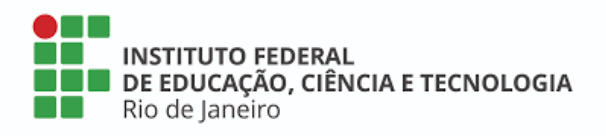

#### **Figura 7** – Exemplos de fotografias

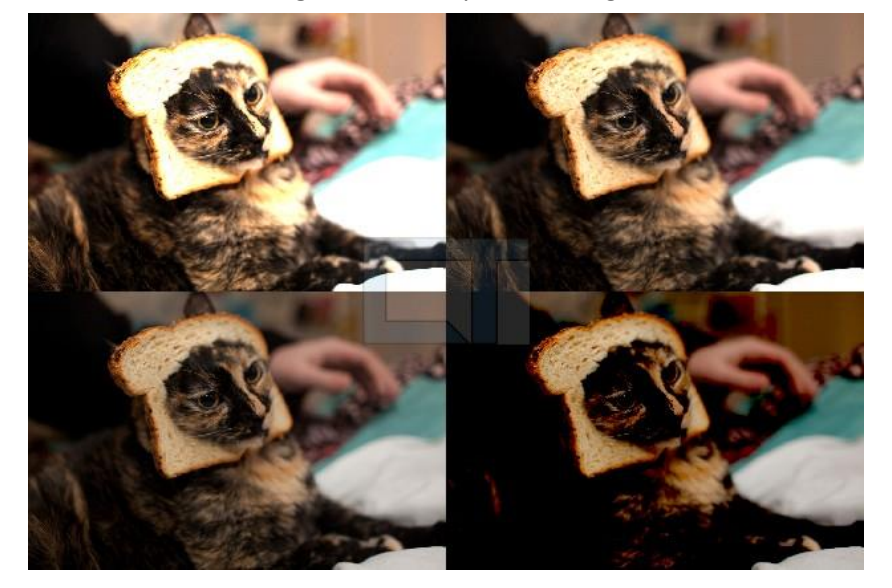

Fonte Imagem: canaltech.com.br

Atualmente a maioria dos programas de edição de fotos possuem uma auto correção para esses problemas, sendo relativamente fácil consertar fotos sub ou super expostas. Em menos de um minuto é possível fazê-lo. Da mesma maneira que se faz com uma fotografia, também se pode ajustar a exposição da luz em um vídeo já na gravação.

Desenvolvemos um checklist a ser preenchido para garantir que sua videoaula cumpriu as orientações de qualidade indicadas nesse guia.

# <span id="page-34-0"></span>3.3 Checando a Qualidade da Videoaula

Desenvolvemos um checklist a ser preenchido para garantir que sua videoaula cumpriu as orientações de qualidade indicadas nesse guia, conforme ilustra a figura 8.

| <b>Critérios a Verificar</b>                        | S | N | N/A | Observação |
|-----------------------------------------------------|---|---|-----|------------|
| Adequação da escolha do formato da videoaula de     |   |   |     |            |
| acordo com os requisitos e ao público alvo do curso |   |   |     |            |
| Adequação da linguagem audiovisual aos requisitos   |   |   |     |            |
| e ao público alvo do curso                          |   |   |     |            |
| Atenção à videoaula de apresentação do curso com    |   |   |     |            |
| informações suficientes para o entendimento geral   |   |   |     |            |
| do curso.                                           |   |   |     |            |
| Atenção à ordem das videoaulas postadas no AVEA     |   |   |     |            |
| Atenção à nomenclatura das videoaulas postadas      |   |   |     |            |
| no AVEA                                             |   |   |     |            |

**Figura 8** – Checklist para verificação da qualidade da videoaula

### **RELATÓRIO TÉCNICO CONCLUSIVO**

**Guia de Produção de Videoaula do IFRJ (GPVA01)**

Mestrado Profissional Em Gestão e Estratégias - [Sec.mestradoprofissional@gmail.com](mailto:Sec.mestradoprofissional@gmail.com) – Fone: +55 21 2681-4938 Rodovia BR 465, Km 7 Campus Universitário da UFRRJ - Seropédica

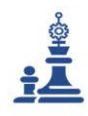

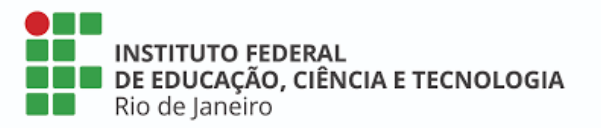

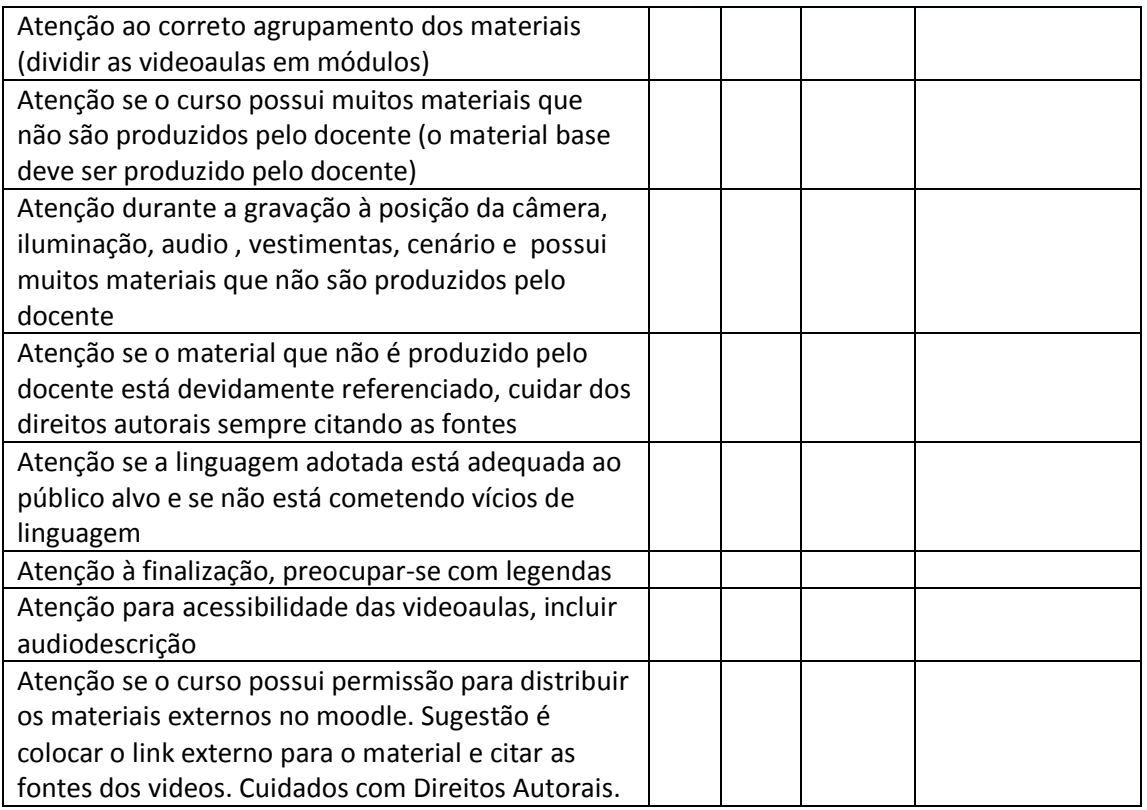

### **ETAPA 8 – Publicação da Videoaula**

Agora que a videoaula está pronta é necessário disponibilizá-la para os estudantes. Isso pode ser feito de duas maneiras. No IFRJ utilizamos o Ambiente Virtual de Ensino e Aprendizagem Moodle 3.7.1. Mas inicialmente costumamos alocar as videoaulas no Youtube para em seguida disponibilizar esse link no AVEA IFRJ (Moodle). Isso acontece por que torna a plataforma virtual mais leve e também por que a maioria dos estudantes tem acesso fácil ao Youtube. Vamos descobrir então como fazer para disponibilizar sua videoaula.

# <span id="page-35-0"></span>4 Disponibilizando sua Videoaula no Youtube

O passo a passo para disponibilizar suas aulas no Youtube institucional é descrito a seguir.

- $\checkmark$  Entre no seu e-mail institucional (plataforma gmail com final ifrj.edu.br)
- $\checkmark$  Clique em Google Apps (ícone no canto direito superior)

**Guia de Produção de Videoaula do IFRJ (GPVA01)**

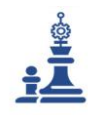

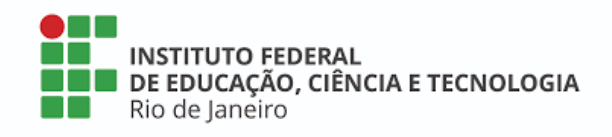

**Figura 9** – Ícone do Google Apps.

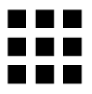

 $\checkmark$  Clique no ícone do Youtube

**Figura 10** – Ícone do Youtube

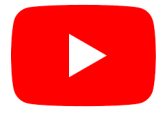

- $\checkmark$  Abre-se o link para a sua página no Youtube ou o seu canal de vídeo no Youtube.
- $\checkmark$  Clique na câmera no canto direito superior (Criar)

**Figura 11** – Ilustração do ícone de gravação

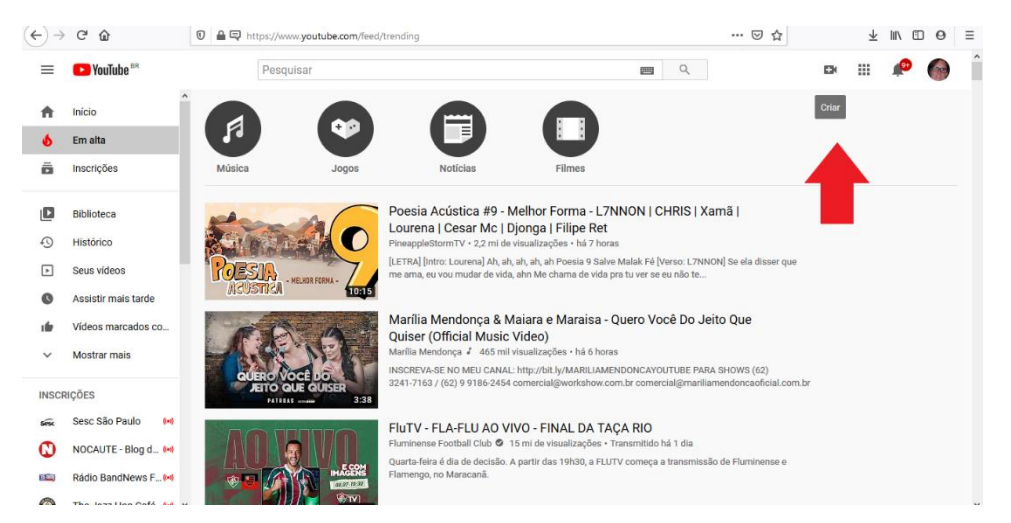

- $\checkmark$  Escolha "Enviar vídeo".
- $\checkmark$  Selecione a videoaula a ser anexada. Busque-a no seu computador ou aparelho que estiver utilizando.

 $\checkmark$ 

**RELATÓRIO TÉCNICO CONCLUSIVO Guia de Produção de Videoaula do IFRJ (GPVA01)** Mestrado Profissional Em Gestão e Estratégias - [Sec.mestradoprofissional@gmail.com](mailto:Sec.mestradoprofissional@gmail.com) – Fone: +55 21 2681-4938 Rodovia BR 465, Km 7 Campus Universitário da UFRRJ - Seropédica

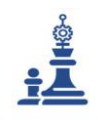

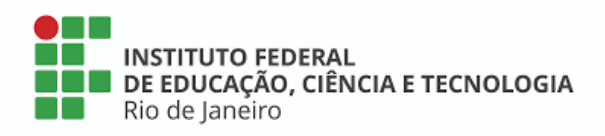

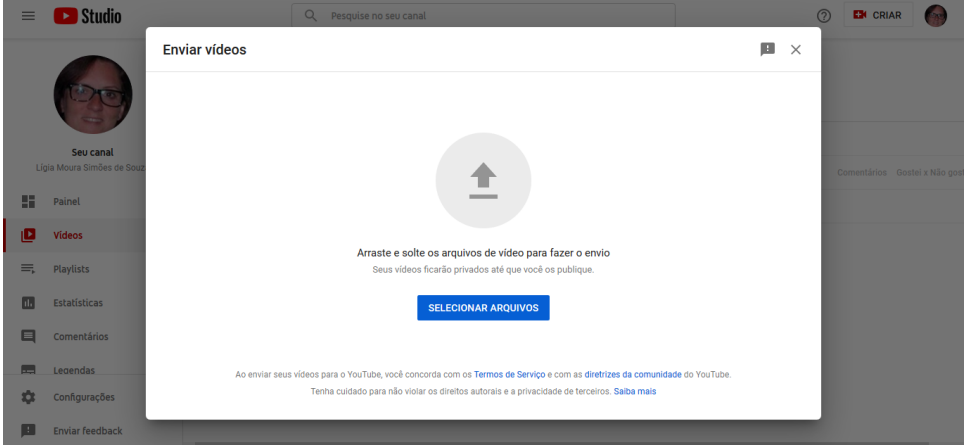

**Figura 12** – Seleção da videoaula

 $\checkmark$  Atribua um nome à sua Videoaula no campo "Título". Copie e cole a sinopse da videoaula que você desenvolveu na ETAPA 2 desse Guia no campo "Descrição". Clique em Próximo.

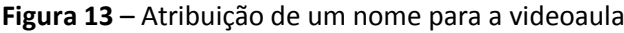

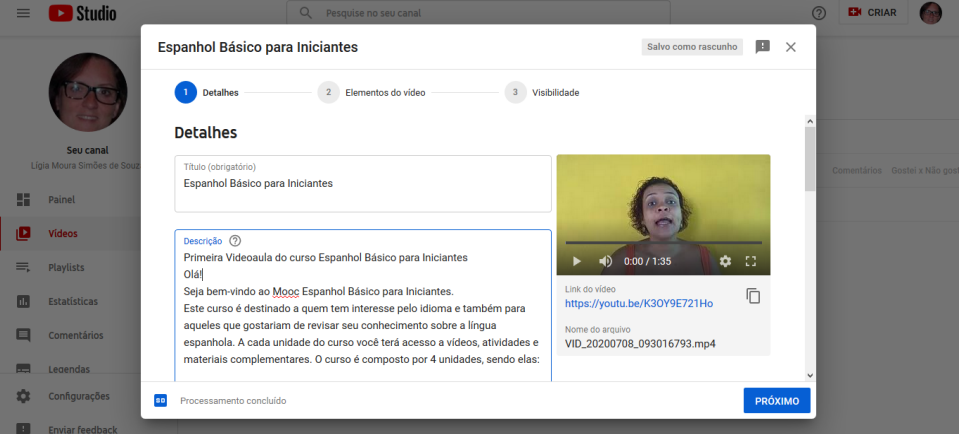

- $\checkmark$  Responda às perguntas sobre restrição de público por idade. Clique em PRÓXIMO.
- $\checkmark$  Adicione uma capa para seu vídeo no Youtube. Você pode fazer o upload de uma imagem clicando em "Adicionar" ou escolher uma imagem do próprio vídeo clicando em "Adicionar do Vídeo". Neste último você pode escolher também a primeira e última imagem do vídeo, caso ele não esteja perfeitamente editado e algo esteja sobrando ao início e/ou final da peça.

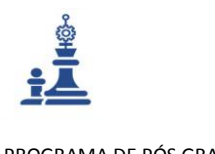

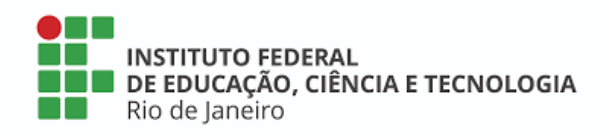

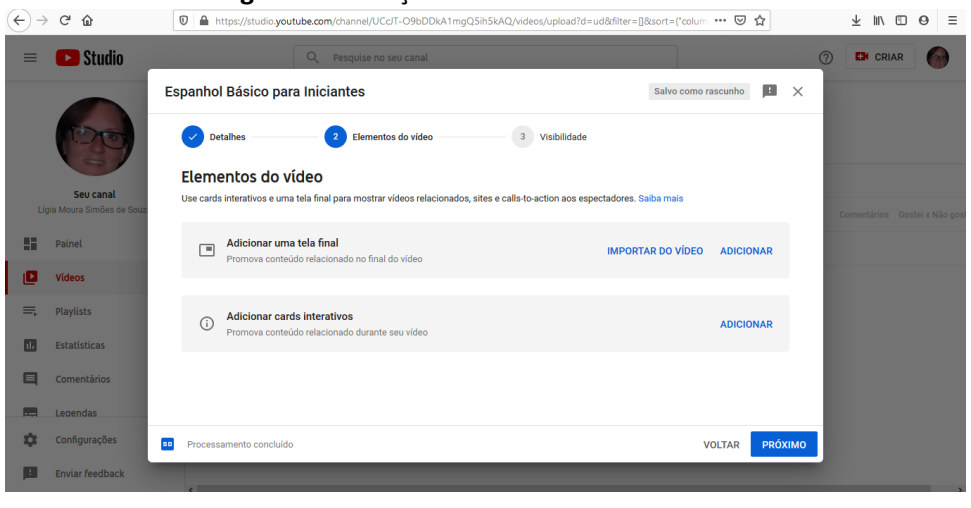

**Figura 14** – Adição de elementos à videoaula

- $\checkmark$  Escolha a visibilidade, há 3 opções:
	- Privado: Seu vídeo está disponível apenas para você e pessoas que você escolher
	- Não listado: Seu vídeo está disponível para todos que tiverem o link
	- Público: Seu vídeo está disponível para todos
- $\checkmark$  Após escolher as configurações do vídeo clique em "Salvar".
- $\checkmark$  Pronto! Seu vídeo já está disponível em seu canal. Você ainda pode a qualquer momento reeditar essas configurações simplesmente clicando na janelinha do vídeo ou deletá-lo caso não goste do resultado.

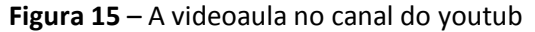

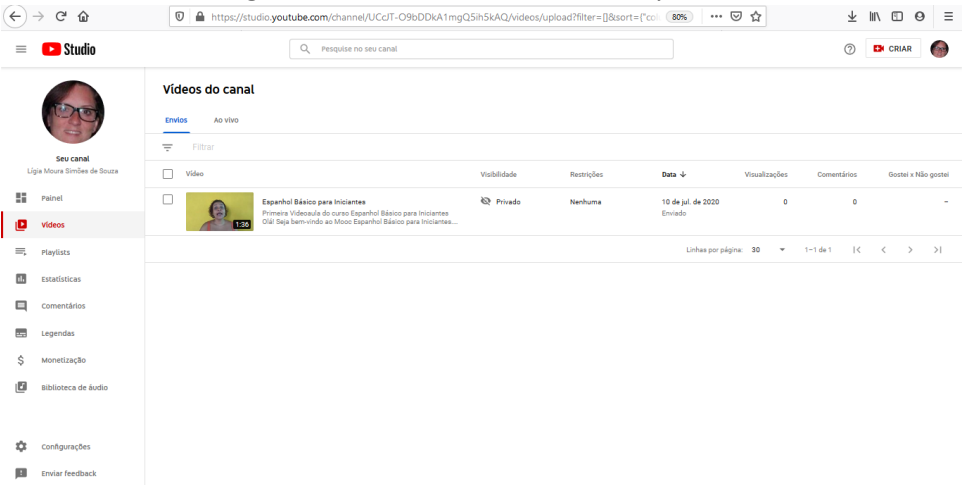

 $\checkmark$  Agora basta copiar o endereço do vídeo no seu canal do Youtube e anexá-lo no Ambiente Virtual de Ensino e Aprendizagem (Moodle IFRJ). Vejamos a seguir como funciona esse processo.

Mestrado Profissional Em Gestão e Estratégias - [Sec.mestradoprofissional@gmail.com](mailto:Sec.mestradoprofissional@gmail.com) – Fone: +55 21 2681-4938 Rodovia BR 465, Km 7 Campus Universitário da UFRRJ - Seropédica

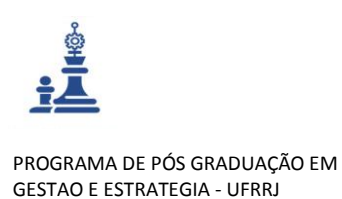

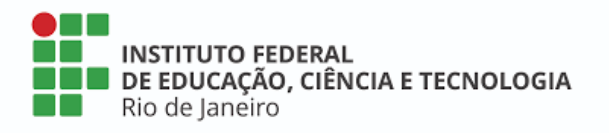

# <span id="page-39-0"></span>5 Disponibilizando a Videoaula no Ambiente Virtual de Ensino e Aprendizagem (Moodle)

É importante que dentro do ambiente virtual de aprendizagem o aluno consiga visualizar todos os tópicos (videoaulas) que ele já assistiu e quais estão faltando para que ele conclua o curso. O Moodle possibilita também que o professor ou tutor veja o progresso de cada um dos seus alunos, para ter a certeza de que eles concluíram todas as etapas do seu curso online no que tange a assistir as videoaulas e realizar as atividades decorrentes destas.

Descrição dos procedimentos a seguir.

 $\checkmark$  Na página do seu curso no Moodle clique em "Configurações" (engrenagem verde no canto direito superior) e em seguida clique em "Ativar edição" (segundo item de cima para baixo).

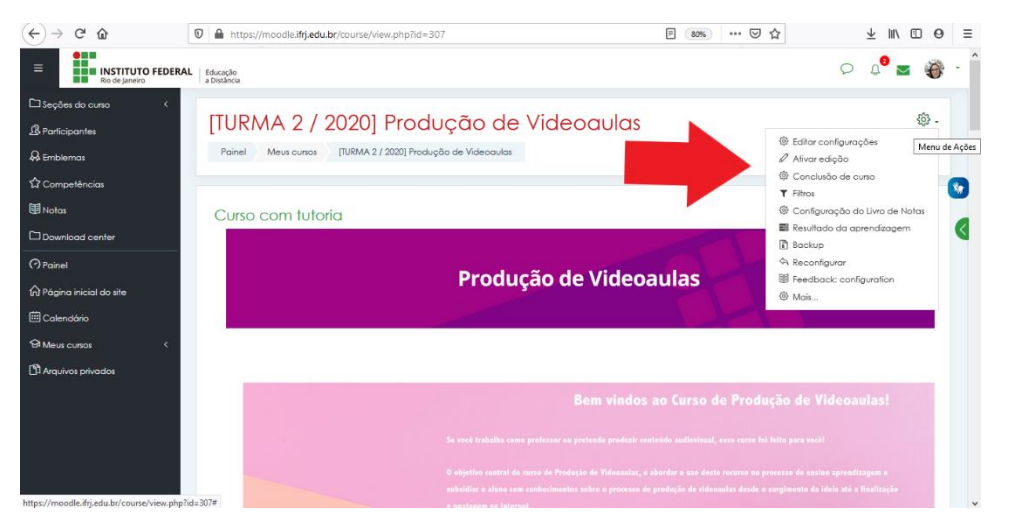

**Figura 16a** – Incluindo a videoaula na plataforma do Moodle

 $\checkmark$  Em seguida escolha o módulo em que vai inserir o curso. Clique em "+ Adicionar Atividade ou Recurso". Escolha o recurso URL e clique no botão ADICIONAR.

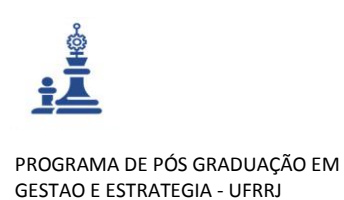

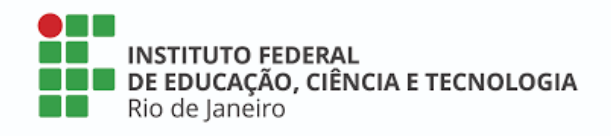

- $(\Leftarrow) \Rightarrow$  e  $\omega$  $\boxed{0}$   $\boxed{a}$  https: dle.**ifrj.edu.br**/ci rse/view.php?id=307&notifyediting 日 80% … ▽ ☆  $\begin{array}{ccccc} \underline{\psi} & \text{in} & \text{fD} & \text{fD} & \text{fD} \end{array} \equiv$  $\circ \circ \bullet = \bullet$ **CHEMICAL PROPERTY IN STRUCTS**<br>**CHEMICAL PROPERTY PROPERTY** A Distance Adicionar uma atividade ou recurso  $\frac{1}{25}$  of  $\frac{1}{25}$  $_{\infty}$  等 Bem vindo ao nossa<br>ATENÇÃO: é muito i O médulo de URL permite que um pro<br>para fornecer um link de web como u<br>recurso do curso. Qualque rocia que<br>linternente disponível on-line, como<br>documentas ou imagens, pode ser<br>vinculada; URL não tem que ser a hon<br>page de u Monual do Fet RECURSO  $O \nightharpoonup$  $\mathbf{G}$  $\overline{\mathbb{R}}$  .  $\mathbb{R}$  +  $\overline{\mathbb{R}}$  $\bigcirc$   $\bigcirc$  Bootstrop .<br>Var pode ser coplado e  $\frac{1}{2}$  Control do  $+$  Módulo 1 - 23 JU Videoaula no Desenho Didático Faltar  $\circ$ le de apoões de e  $\circ$  $\frac{1}{2}$  $\circ$ os a qualquer outro tipo di  $O$   $\Box$  $\circ$  $\omega$  $\bullet$
- **Figura 16b** Incluindo a videoaula na plantaforma do Moodle (cont.)

 Preencha a descrição do vídeo e cole o endereço URL no campo URL externa. Preencha também as demais configurações da atividade inserida no curso (Aparência; Variáveis da URL; Configurações comuns de Módulos; Restringir acesso; Conclusão de atividades no curso; marcadores; Competências.)

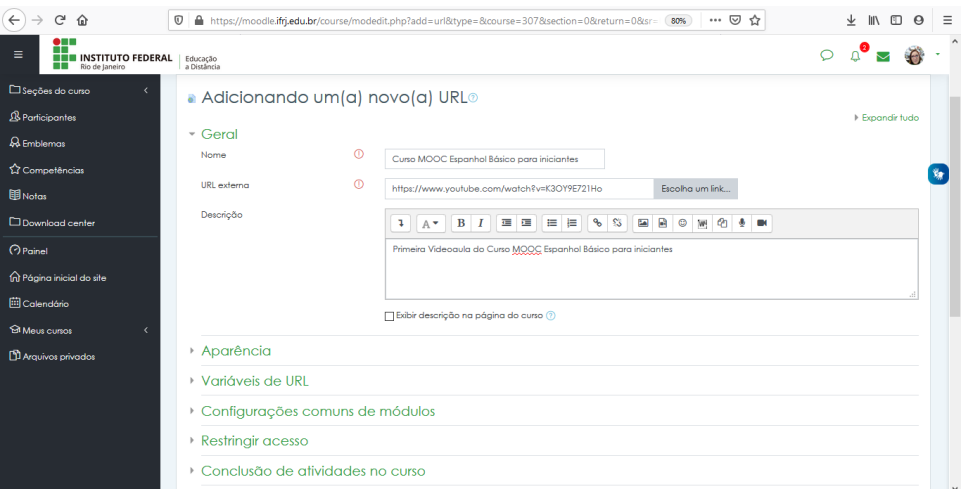

**Figura 16c** – Incluindo a videoaula na plataforma do Moodle (cont.)

 $\checkmark$  O link da videoaula aparecerá na página do curso no módulo em que foi adicionado. Quando o estudante clicar será direcionado para a videoaula já no canal do Youtube. A vantagem desse método é que assim, caso existam outras videoaulas sequenciais, ele poderá assistir a toda a sequência de uma vez.

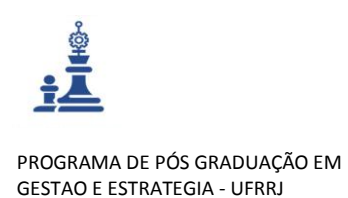

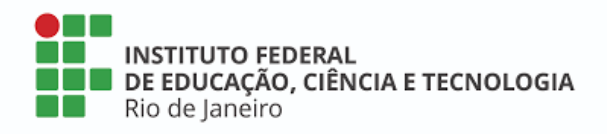

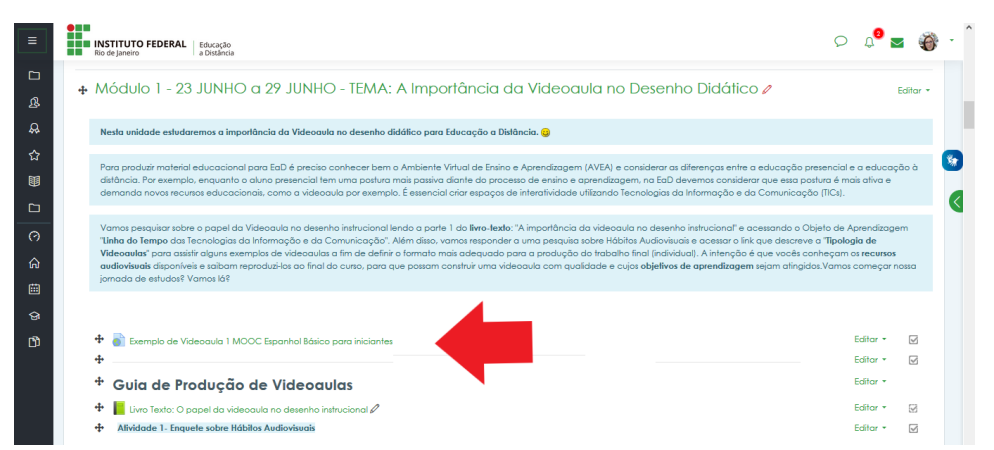

**Figura 16d** – Incluindo a videoaula na plataforma do Moodle (cont.)

Bom, agora já sabemos produzir uma videoaula partindo da Matriz de Desenho Educacional, construindo a sinopse, esquematizando um roteiro de videoaula que prevê os recursos sonoros e visuais a serem utilizados, preparando a produção, gravação, edição, revisão e finalização da videoaula, culminando na publicação da mesma no Ambiente Virtual de Ensino e Aprendizagem, disponibilizando-a ao estudante do IFRJ.

Também aprendemos detalhes técnicos sobre a linguagem audiovisual bem como sugestões para viabilizar a produção com equipamentos que temos em nossas casas.

O papel do audiovisual na educação está em constante evolução e as Tecnologias da Informação e Comunicação vieram para ficar. Agora é com você! Comece a sua produção de videoaulas hoje mesmo. Certamente os estudantes anseiam por mais uma fonte de conhecimento para desenvolver-se e aprender no âmbito do IFRJ.

Esperamos que esse guia tenha auxiliado no processo de contribuir com a educação pública gratuita e de qualidade e com o acesso dos estudantes às TICs.

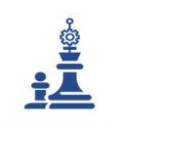

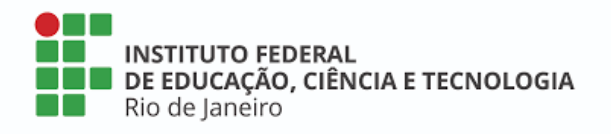

# <span id="page-42-0"></span>6 Referências

- BALBINO, Jaime. Objetos de aprendizagem: contribuições para a sua genealogia. Educação e Tecnologia, abr. 2007, p. 1-10. Disponível em: [<http://www.dicas](http://www.dicas-l.com.br/educacao_tecnologia/educacao_tecnologia_20070423.php#.XacPhi3OpBw%3E)
	- [l.com.br/educacao\\_tecnologia/educacao\\_tecnologia\\_20070423.php#.XacPhi3OpBw>.](http://www.dicas-l.com.br/educacao_tecnologia/educacao_tecnologia_20070423.php#.XacPhi3OpBw%3E) Acesso em: 16 jun. 2019.

Dicionário Brasileiro da Língua Portuguesa. Sinopse. Disponível

em:<https://michaelis.uol.com.br/moderno-portugues/busca/portugues-brasileiro/sinopse/>. Acesso em: 09 set 2019.

FIELD, Syd. Manual do roteiro: os fundamentos do texto cinematográfico. Rio de Janeiro: Objetiva, 2001.

FILATRO, A. Design Instrucional na Prática. São Paulo: Pearson Education do Brasil, 2008.

IEEE - INSTITUTE OF ELECTRICAL AND ELECTRONICS ENGINEERS. Draft Standard for Learning Object Metadata. Learning Technology Standards Committee. jul. 2002, p.6. Disponível em: <http://ltsc.ieee.org/wg12/ files/LOM\_1484\_12\_1\_v1\_Final\_Draft.pdf>. Acesso em: 02 set. 2019.

MICROPOWER. Ajuste no uso do storyboard para aprimorar seu e-Learning. Disponível em: [<https://micropowerglobal.com/aposte-no-uso-de-storyboard-para-aprimorar-seu-e-learning/>](https://micropowerglobal.com/aposte-no-uso-de-storyboard-para-aprimorar-seu-e-learning/). Acesso em: 13 jun. 2019.

PORTAL-EDUCAÇÃO. Objetos de Aprendizagem. Disponível em: [<https://www.portaleducacao.com.br/conteudo/artigos/informatica/o-que-sao-objetos-de](https://www.portaleducacao.com.br/conteudo/artigos/informatica/o-que-sao-objetos-de-aprendizagem/29154%3E.%C2%A0Acesso)[aprendizagem/29154>. Acesso](https://www.portaleducacao.com.br/conteudo/artigos/informatica/o-que-sao-objetos-de-aprendizagem/29154%3E.%C2%A0Acesso) em: 13 set. 2019.

Rede Interativa Virtual de Educação. Disponível em: [<http://rived.mec.gov.br>](http://rived.mec.gov.br/). Acesso em: 20 Set. 2019.

- RODRIGUES, Patrícia. Vícios da Linguagem. Disponível em: < https://patriciarodrigues.com.br/viciosde-linguagem >. Acesso em: 12 jun. 2019.
- SANTOS, Edméa. MIDIAS E TECNOLOGIAS NA EDUCAÇAO PRESENCIAL E A DISTANCIA 1ªED. LTC:2016. Speech in minutes. Disponível em: <http://www.speechinminutes.com/ >. Acesso em: 12 jun.2019.

STORYBOARD. Disponível em: [<https://www.storyboardthat.com/>](https://www.storyboardthat.com/). Acesso em: 12 jun.2019.

WATTS, Harris. On Camera - o Curso De Produção De Filme e Vídeo da BBC. São Paulo: Summus Editorial, 1990.

ZOOMMAGAZINE. Iluminação de 3 pontos. Disponível em: <https://www.zoommagazine.com.br/?s=luz>. Acesso em: 20 Set. 2019.

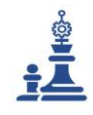

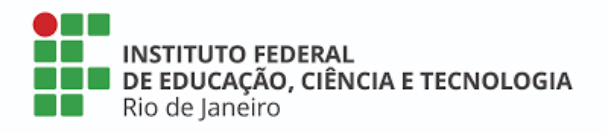

# <span id="page-43-0"></span>7 Anexo I – Declaração da DTEIN

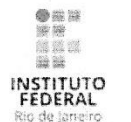

Ministério da Educação en astrolas de del de Educação, Ciência e Tecnologia do Rio de Janeiro<br>Pró-reitora de Ensino Básico, Técnico e Tecnológico Diretoria Adjunta de Tecnologia e Inovação em Educação Profissional e Tecnológica

#### **DECLARACÃO**

Declaro, para os devidos fins, que o plano de ação para a implantação da infraestrutura de apoio à funcionalidade para a construção de objetos de aprendizagem (OA) na educação a distância do Instituto Federal de Educação Ciência e Tecnologia do Rio de Janeiro (IFRJ), foi apresentado à Diretoria Adjunta de Tecnologia e Inovação em Educação Profissional e Tecnológica (DTEIN) pela servidora LÍGIA MOURA SIMÕES DE SOUZA, técnica em audiovisual, está em processo de validação, segundo as normas administrativas institucionais e sua implementação está seguindo o cronograma abaixo:

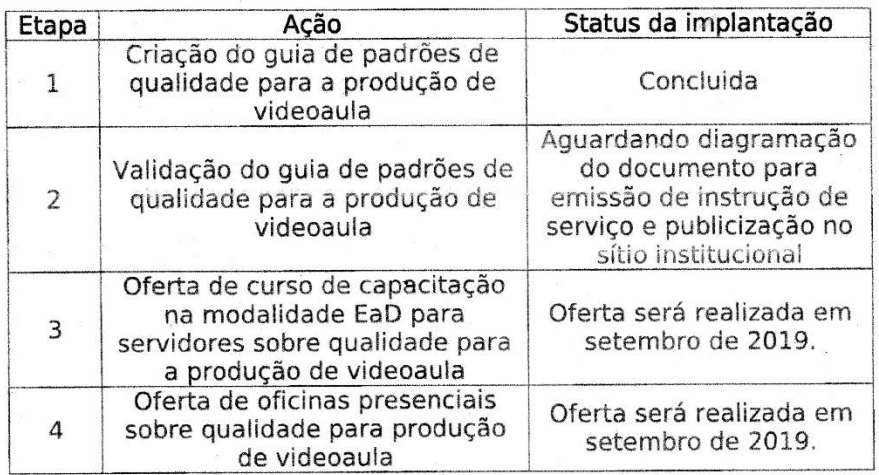

#### Cronograma de Implantação

Rio de Janeiro, 19 de junho de 2019.

Cláudio R. R. Bobeda Diretor Adjunto de Tecnologia e Inovação em<br>Educação Profissional e Tecnológica / PROEN / IFRJ Matricula SIAPE: 1077589

Cláudio R. R. Bobeda Diretor Adjunto de Tecnologia e Inovação em Educação Profissional e Tecnológica Matrícula Siape: 1077589

waro

para

**RELATÓRIO TÉCNICO CONCLUSIVO Guia de Produção de Videoaula do IFRJ (GPVA01)** Mestrado Profissional Em Gestão e Estratégias - [Sec.mestradoprofissional@gmail.com](mailto:Sec.mestradoprofissional@gmail.com) – Fone: +55 21 2681-4938 Rodovia BR 465, Km 7 Campus Universitário da UFRRJ - Seropédica